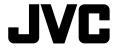

# KD-T92MBS / KD-T721BT / KD-TD72BT / KD-SR87BT

CD RECEIVER

INSTRUCTION MANUAL

RÉCEPTEUR CD

MANUEL D'INSTRUCTIONS

RECEPTOR CON CD

MANUAL DE INSTRUCCIONES

JVCKENWOOD Corporation

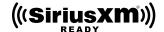

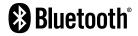

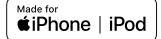

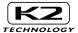

#### For customer Use:

Enter below the Model No. and Serial No. which are located on the top or bottom of the cabinet. Retain this information for future reference.

Model No.

Serial No.

#### CAUTION

Use of controls or adjustments or performance of procedures other than those specified herein may result in hazardous radiation exposure.

In compliance with Federal Regulations, following are reproductions of labels on, or inside the product relating to laser product safety.

JVCKENWOOD Corporation 2967-3, ISHIKAWA-MACHI, HACHIOJI-SHI, TOKYO, JAPAN

THIS PRODUCT COMPLIES WITH DHHS RULES 21CFR
SUBCHAPTER LIN EFFECT AT DATE OF MANUFACTURE

Location: Top Plate

Información acerca de la eliminación de equipos eléctricos y electrónicos al final de la vida útil (aplicable a los países que hayan adoptado sistemas independientes de recogida de residuos)

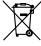

Los productos con el símbolo de un contenedor con ruedas tachado no podrán ser desechados como residuos domésticos. Los equipos eléctricos y electrónicos al final de la vida útil, deberán ser reciclados en instalaciones que puedan dar el tratamiento adecuado a estos productos y a sus subproductos residuales correspondientes. Póngase en contacto con su administración local para obtener información sobre el punto de recogida más cercano. Un tratamiento correcto del reciclaje y la eliminación de residuos ayuda a conservar los recursos y evita al mismo tiempo efectos perjudiciales en la salud y el medio ambiente.

#### Informação sobre a eliminação de pilhas

Este produto não deve ser eliminado como lixo doméstico geral. Devolva a pilha usada ao revendedor ou entidade autorizada para que a mesma seja devolvida ao fabricante ou importador.

A reciclagem e a eliminação de lixo de maneira apropriada ajudarão a conservar os recursos naturais ao mesmo tempo que prevenirão os efeitos prejudicais à nossa saúde e ao meio ambiente.

#### CALIFORNIA, USA ONLY

This product contains a CR Coin Cell Lithium Battery which contains Perchlorate Material—special handling may apply. See www.dtsc.ca.gov/hazardouswaste/perchlorate

#### FCC CAUTION

Changes or modifications not expressly approved by the party responsible for compliance could void the user's authority to operate the equipment.

NOTE: This equipment has been tested and found to comply with the limits for a Class B digital device, pursuant to part 15 of the FCC Rules. These limits are designed to provide reasonable protection against harmful interference in a residential installation. This equipment generates, uses and can radiate radio frequency energy and, if not installed and used in accordance with the instructions, may cause harmful interference to radio communications. However, there is no guarantee that interference will not occur in a particular installation. If this equipment does cause harmful interference to radio or television reception, which can be determined by turning the equipment off and on, the user is encouraged to try to correct the interference by one or more of the following measures:

- Reorient or relocate the receiving antenna.
- Increase the separation between the equipment and receiver.
- Connect the equipment into an outlet on a circuit different from that to which the receiver is connected.
- Consult the dealer or an experienced radio/TV technician for help.

## Supplier's Declaration of Conformity

Trade Name: JVC
Products: CD RECEIVER

Madal Names - KD TOOMBC/KD

Model Name: KD-T92MBS/KD-T721BT/KD-TD72BT/KD-SR87BT

Responsible Party: JVCKENWOOD USA CORPORATION

2201 East Dominguez Street, Long Beach, CA 90810, U.S.A.

PHONE: 310 639-9000

THIS DEVICE COMPLIES WITH PART 15 OF THE FCC RULES. OPERATION IS SUBJECT TO THE FOLLOWING TWO CONDITIONS:

- (1) THIS DEVICE MAY NOT CAUSE HARMFUL INTERFERENCE, AND
- (2) THIS DEVICE MUST ACCEPT ANY INTERFERENCE RECEIVED, INCLUDING INTERFERENCE THAT MAY CAUSE UNDESIRED OPERATION.

#### ISED Caution

This device contains licence-exempt transmitter(s)/receiver(s) that comply with Innovation, Science and Economic Development Canada's licence-exempt RSS(s). Operation is subject to the following two conditions:

- 1. This device may not cause interference.
- This device must accept any interference, including interference that may cause undesired operation of the device.

#### Attention de 'ISED

L'émetteur/récepteur exempt de licence contenu dans le présent appareil est conforme aux CNR d'Innovation, Sciences et Développement économique Canada applicables aux appareils radio exempts de licence. L'exploitation est autorisée aux deux conditions suivantes :

- L'appareil ne doit pas produire de brouillage.
- L'appareil doit accepter tout brouillage radioélectrique subi, même si le brouillage est susceptible d'en compromettre le fonctionnement.

| Contains Bluetooth Module | FCC ID: | ZWY88112     |  |
|---------------------------|---------|--------------|--|
|                           | IC ID:  | 12033A-88112 |  |

This transmitter must not be co-located or operated in conjunction with any other antenna or transmitter.

#### CAUTION

This equipment complies with FCC/ISED radiation exposure limits set forth for an uncontrolled environment and meets the FCC radio frequency (RF) Exposure Guidelines and RSS-102 of the ISED radio frequency (RF) Exposure rules. This equipment should be installed and operated keeping the radiator at least 20 cm or more away from person's body.

#### ATTENTION

Cet équipement est conforme aux limites d'exposition aux rayonnements énoncées pour un environnement non contrôlé et respecte les règles les radioélectriques (RF) de la FCC lignes directrices d'exposition et d'exposition aux fréquences radioélectriques (RF) CNR-102 de l'ISED. Cet équipement doit être installé et utilisé en gardant une distance de 20 cm ou plus entre le radiateur et le corps humain

#### Para cumplimiento de la IFT:

"La operación de este equipo está sujeta a las siguientes dos condiciones:

- (1) es posible que este equipo o dispositivo no cause interferencia perjudicial y
- (2) este equipo o dispositivo debe aceptar cualquier interferencia, incluyendo la que pueda causar su operación no deseada"

## SOFTWARE LICENSE AGREEMENT

The software embedded in the Product (hereinafter the "Licensed Software") provided by Licensor is copyrighted to or sublicensable by the Licensor, and this Agreement provides for the terms and conditions which Users shall follow in order to use the Licensed Software.

The User shall use the Licensed Software by agreeing with the terms of this Software License Agreement. This Agreement shall be deemed completed at the time the User (hereinafter the "User") initially used the Product in which the "Licensed Software" is embedded.

The Licensed Software may include the software which has been licensed to the Licensor directly or indirectly from any third party. In such case, some third parties require the Users to follow their conditions for use separately from this Software License Agreement. Such software shall not be subject to this Agreement, and the Users are urged to read the "Important Notice concerning the Software" to be provided separately below.

#### Article 1 General Provision

The Licensor shall grant to the User a non-exclusive and non-transferable (other than the exceptional case referred to in Article 3, Paragraph 1) licensed to use the Licensed Software within the country of the User. (the country where the User bought the Product (hereinafter the "Country")

#### Article 2 License

- The license granted under this Agreement shall be the right to use the Licensed Software in the Product.
- The User shall not duplicate, copy, modify, add, translate or otherwise alter, or lease the Licensed Software and any related documents, whether in whole or in part.
- The use of the Licensed Software shall be limited to personal purpose, and the Licensed Software shall not be distributed, licensed or sub-licensed whether it is for commercial purpose or not.
- In The User shall use the Licensed Software according to the directions described in the operation manual or help file, and is prohibited to use or duplicate any data in a manner violating the Copyright Law or any other laws and regulations by applying whole or a part of the Licensed Software.

#### Article 3 Conditions for Grant of License

- When the User transfers the Product, it may also transfer the license to use the Licensed Software
  embedded in the Product (including any related materials, updates and upgrades) on condition that
  no original, copies or related materials continue in the possession of the User, and that the User shall
  cause the transferee to comply with this Software License Agreement.
- The User shall not carry out reverse engineering, disassembling, decompiling or any other code analysis works in connection with the Licensed Software.

#### Article 4 Right pertaining to the Licensed Software

Any and all copyrights and other rights pertaining to the Licensed Software and related documents shall belong to the Licensor or the original holder of the right who granted to the Licensor the license or sublicense for the Licensed Software (hereinafter the "Original Rightholder"), and the User shall not be entitled to any right other than the license granted hereunder, in respect of the Licensed Software and any related documents.

#### Article 5 Indemnification of Licensor

- Neither the Licensor nor the Original Rightholder shall be liable for any damage incurred by the User
  or any third party due to the exercise of the license granted to the User under this Agreement, unless
  otherwise restricted by law.
- The Licensor will offer no guarantee for the merchantability, convertibility and consistency with certain objective of the Licensed Software.

#### Article 6 Liability to Third Party

If any dispute has arisen with any third party due to an infringement upon a copyright, patent or any other intellectual property right that was caused by the User's use of the Licensed Software, the User shall settle such dispute at its own cost and hold the Licensor and the Original Rightholder harmless from any inconvenience it may cause.

## Article 7 Confidentiality

The User shall keep the confidentiality of such portion of the Licensed Software, related documents thereof or any other information to be granted under this Agreement, as well as the conditions of this Agreement as has not yet entered the public domain, and shall not disclose or divulge the same to any third party without approval of the Licensor.

#### Article 8 Termination

In case the User falls under any of the events described in the following items, the Licensor may immediately terminate this Agreement or claim that the User compensates for the damage incurred by the Licensor due to such event:

- (1) when the User violated any provision of this Agreement; or
- (2) when a petition has been filed against the User for an attachment, provisional attachment, provisional disposition or any other compulsory execution.

#### Article 9 Destruction of the Licensed Software

If this Agreement is terminated pursuant to the provision of Article 8, the User shall destroy the Licensed Software, any related documents and copies thereof within two (2) weeks from such date of termination.

#### Article 10 Protection of Copyright

- The copyright and all the other intellectual property rights relating to the Licensed Software shall belong to the Licensor and the Original Rightholder, and in no event shall they be under the ownership of the User.
- The User shall, whenever it uses the Licensed Software, comply with any laws relating to the copyright and other intellectual property rights.

#### Article 11 Export Restriction

- It is prohibited to export the Licensed Software and any related documents outside the country
  of the User (including transmission thereof outside the country of the User via Internet of other
  communication tools).
- The User shall understand that the Licensed Software shall be subject to the export restrictions adopted by the country of User and any other countries.
- 3. The User shall agree that the software will be subject to any and all applicable international and domestic laws (including the export control regulation of the country of User and any other countries, and any restrictions concerning the end-users, the use by end-users and importing countries to be provided by the country of User and any other countries, and any other governmental authorities).

### Article 12 Miscellaneous

- In the event any part of this Agreement is invalidated by operation of law, the residual provisions shall continue in force.
- Matters not stipulated in this Agreement or any ambiguity or question raised in the construction of this Agreement shall be provided or settled upon good-faith consultation between the Licensor and the User.
- The Licensor and the User hereby agree that this Agreement is governed by the laws of Japan, and any dispute arising from, and relating to the rights and obligations under, this Agreement shall be submitted to the exclusive jurisdiction of the Tokyo District Court for its first instance.

# Important Notice concerning the Software

-jansson

Copyright (c) 2009-2012 Petri Lehtinen <petri@digip.org>

Permission is hereby granted, free of charge, to any person obtaining a copy of this software and associated documentation files (the "Software"), to deal in the Software without restriction, including without limitation the rights to use, copy, modify, merge, publish, distribute, sublicense, and/or sell copies of the Software, and to permit persons to whom the Software is furnished to do so, subject to the following conditions:

The above copyright notice and this permission notice shall be included in all copies or substantial portions of the Software.

THE SOFTWARE IS PROVIDED "AS IS", WITHOUT WARRANTY OF ANY KIND, EXPRESS OR IMPLIED, INCLUDING BUT NOT LIMITED TO THE WARRANTIES OF MERCHANTABILITY, FITNESS FOR A PARTICULAR PURPOSE AND NONINFRINGEMENT. IN NO EVENT SHALL THE AUTHORS OR COPYRIGHT HOLDERS BE LIABLE FOR ANY CLAIM, DAMAGES OR OTHER LIABILITY, WHETHER IN AN ACTION OF CONTRACT, TORT OR OTHERWISE, ARISING FROM, OUT OF OR IN CONNECTION WITH THE SOFTWARE OR THE USE OR OTHER DEALINGS IN THE SOFTWARE.

-dS0N

Copyright (c) 2009 Dave Gamble

Permission is hereby granted, free of charge, to any person obtaining a copy of this software and associated documentation files (the "Software"), to deal in the Software without restriction, including without limitation the rights to use, copy, modify, merge, publish, distribute, sublicense, and/or sell copies of the Software, and to permit persons to whom the Software is furnished to do so, subject to the following conditions:

The above copyright notice and this permission notice shall be included in all copies or substantial portions of the Software.

THE SOFTWARE IS PROVIDED "AS IS", WITHOUT WARRANTY OF ANY KIND, EXPRESS OR IMPLIED, INCLUDING BUT NOT LIMITED TO THE WARRANTIES OF MERCHANTABILITY, FITNESS FOR A PARTICULAR PURPOSE AND NONINFRINGEMENT. IN NO EVENT SHALL THE AUTHORS OR COPYRIGHT HOLDERS BE LIABLE FOR ANY CLAIM, DAMAGES OR OTHER LIABILITY, WHETHER IN AN ACTION OF CONTRACT, TORT OR OTHERWISE, ARISING FROM, OUT OF OR IN CONNECTION WITH THE SOFTWARE OR THE USE OR OTHER DEALINGS IN THE SOFTWARE.

#### -CMP

The MIT License (MIT)
Copyright (c) 2014 Charles Gunyon

Permission is hereby granted, free of charge, to any person obtaining a copy of this software and associated documentation files (the "Software"), to deal in the Software without restriction, including without limitation the rights to use, copy, modify, merge, publish, distribute, sublicense, and/or sell copies of the Software, and to permit persons to whom the Software is furnished to do so, subject to the following conditions:

The above copyright notice and this permission notice shall be included in all copies or substantial portions of the Software.

THE SOFTWARE IS PROVIDED "AS IS", WITHOUT WARRANTY OF ANY KIND, EXPRESS OR IMPLIED, INCLUDING BUT NOT LIMITED TO THE WARRANTIES OF MERCHANTABILITY, FITNESS FOR A PARTICULAR PURPOSE AND NONINFRINGEMENT. IN NO EVENT SHALL THE AUTHORS OR COPYRIGHT HOLDERS BE LIABLE FOR ANY CLAIM, DAMAGES OR OTHER LIABILITY, WHETHER IN AN ACTION OF CONTRACT, TORT OR OTHERWISE, ARISING FROM, OUT OF OR IN CONNECTION WITH THE SOFTWARE OR THE USE OR OTHER DEALINGS IN THE SOFTWARE.

#### nanopb

Copyright (c) 2011 Petteri Aimonen < jpa at nanopb.mail.kapsi.fi>

This software is provided 'as-is', without any express or implied warranty. In no event will the authors be held liable for any damages arising from the use of this software.

Permission is granted to anyone to use this software for any purpose, including commercial applications, and to alter it and redistribute it freely, subject to the following restrictions:

- The origin of this software must not be misrepresented; you must not claim that you wrote
  the original software. If you use this software in a product, an acknowledgment in the product
  documentation would be appreciated but is not required.
- Altered source versions must be plainly marked as such, and must not be misrepresented as being the
  original software.
- 3. This notice may not be removed or altered from any source distribution.

sha2

AUTHOR: Aaron D. Gifford - http://www.aarongifford.com/

Copyright (c) 2000-2001, Aaron D. Gifford All rights reserved.

You may obtain a copy of the license at https://opensource.org/licenses/BSD-3-Clause

THE SOFTWARE IS PROVIDED "AS IS", WITHOUT WARRANTY OF ANY KIND, EXPRESS OR IMPLIED, INCLUDING BUT NOT LIMITED TO THE WARRANTIES OF MERCHANTABILITY, FITNESS FOR A PARTICULAR PURPOSE AND NONINFRINGEMENT. IN NO EVENT SHALL THE AUTHORS OR COPYRIGHT HOLDERS BE LIABLE FOR ANY CLAIM, DAMAGES OR OTHER LIABILITY, WHETHER IN AN ACTION OF CONTRACT, TORT OR OTHERWISE, ARISING FROM, OUT OF OR IN CONNECTION WITH THE SOFTWARE OR THE USE OR OTHER DEALINGS IN THE SOFTWARE.

Posix

Copyright (c) 1990, 1993

The Regents of the University of California. All rights reserved.

Redistribution and use in source and binary forms, with or without modification, are permitted provided that the following conditions are met:

- Redistributions of source code must retain the above copyright notice, this list of conditions and the following disclaimer.
- Redistributions in binary form must reproduce the above copyright notice, this list of conditions and the following disclaimer in the documentation and/or other materials provided with the distribution.
- All advertising materials mentioning features or use of this software must display the following acknowledgement:
  - This product includes software developed by the University of California, Berkeley and its contributors.
- Neither the name of the University nor the names of its contributors may be used to endorse or
  promote products derived from this software without specific prior written permission.

Copyright (C) 1993 by Sun Microsystems, Inc. All rights reserved.

Developed at SunPro, a Sun Microsystems, Inc. business.

Permission to use, copy, modify, and distribute this software is freely granted, provided that this notice is preserved.

Copyright (C) 1991-2, RSA Data Security, Inc. Created 1991. All rights reserved.

License to copy and use this software is granted provided that it is identified as the "RSA Data Security, Inc. MD4 Message-Digest Algorithm" in all material mentioning or referencing this software or this function.

Copyright (c) 1995, 1996 Carnegie-Mellon University. All rights reserved.

Author: Chris G. Demetriou

Permission to use, copy, modify and distribute this software and its documentation is hereby granted, provided that both the copyright notice and this permission notice appear in all copies of the software, derivative works or modified versions, and any portions thereof, and that both notices appear in supporting documentation.

CARNEGIE MELLON ALLOWS FREE USE OF THIS SOFTWARE IN ITS "AS IS" CONDITION. CARNEGIE MELLON DISCLAIMS ANY LIABILITY OF ANY KIND FOR ANY DAMAGES WHATSOEVER RESULTING FROM THE USE OF THIS SOFTWARE.

Carnegie Mellon requests users of this software to return to

Software Distribution Coordinator or Software.Distribution@

CS.CMU.EDU

School of Computer Science Carnegie Mellon University

Pittsburgh PA 15213-3890

any improvements or extensions that they make and grant Carnegie the rights to redistribute these changes.

License is also granted to make and use derivative works provided that such works are identified as "derived from the RSA Data Security, Inc. MD4 Message-Digest Algorithm" in all material mentioning or referencing the derived work.

RSA Data Security, Inc. makes no representations concerning either the merchantability of this software or the suitability of this software for any particular purpose. It is provided "as is" without express or implied warranty of any kind.

Copyright (c) 1993 Martin Birgmeier All rights reserved.

You may redistribute unmodified or modified versions of this source code provided that the above copyright notice and this and the following conditions are retained.

This software is provided "as is", and comes with no warranties of any kind. I shall in no event be liable for anything that happens to anyone/anything when using this software.

These notices must be retained in any copies of any part of this documentation and/or software.

T-Kernel 2.0

This product uses the source code of T-Kernel 2.0 under T-License 2.0 granted by T-Engine Forum (www.tron.org)

BSD-3-Clause

Copyright (c) 2000-2001, Aaron D. Gifford

All rights reserved.

You may obtain a copy of the license at

https://opensource.org/licenses/BSD-3-Clause

THE SOFTWARE IS PROVIDED "AS IS", WITHOUT WARRANTY OF ANY KIND, EXPRESS OR IMPLIED, INCLUDING BUT NOT LIMITED TO THE WARRANTIES OF MERCHANTABILITY, FITNESS FOR A PARTICULAR PURPOSE AND NONINFRINGEMENT. IN NO EVENT SHALL THE AUTHORS OR COPYRIGHT HOLDERS BE LIABLE FOR ANY CLAIM, DAMAGES OR OTHER LIABILITY, WHETHER IN AN ACTION OF CONTRACT, TORT OR OTHERWISE, ARISING FROM, OUT OF OR IN CONNECTION WITH THE SOFTWARE OR THE USE OR OTHER DEALINGS IN THE SOFTWARE.

#### LFS Subsystem

Copyright The Regents of the University of California. All rights reserved.

You may obtain a copy of the license at

https://directory.fsf.org/wiki/License:BSD-4-Clause

THE SOFTWARE IS PROVIDED "AS IS", WITHOUT WARRANTY OF ANY KIND, EXPRESS OR IMPLIED, INCLUDING BUT NOT LIMITED TO THE WARRANTIES OF MERCHANTABILITY, FITNESS FOR A PARTICULAR PURPOSE AND NONINFRINGEMENT. IN NO EVENT SHALL THE AUTHORS OR COPYRIGHT HOLDERS BE LIABLE FOR ANY CLAIM, DAMAGES OR OTHER LIABILITY, WHETHER IN AN ACTION OF CONTRACT, TORT OR OTHERWISE, ARISING FROM, OUT OF OR IN CONNECTION WITH THE SOFTWARE OR THE USE OR OTHER DEALINGS IN THE SOFTWARE.

Accordo2 Player

Apache License

Licensed under the Apache License,

Version 2.0, January 2004(the "License");

You may obtain a copy of the license at

http://www.apache.org/licenses/LICENSE-2.0

THE SOFTWARE IS PROVIDED "AS IS", WITHOUT WARRANTY OF ANY KIND, EXPRESS OR IMPLIED, INCLUDING BUT NOT LIMITED TO THE WARRANTIES OF MERCHANTABILITY, ITNESS FOR A PARTICULAR PURPOSE AND NONINFRINGEMENT. IN NO EVENT SHALL THE AUTHORS OR COPYRIGHT HOLDERS BE LIABLE FOR ANY CLAIM, DAMAGES OR OTHER LIABILITY, WHETHER IN AN ACTION OF CONTRACT, TORT OR OTHERWISE, ARISING FROM, OUT OF OR IN CONNECTION WITH THE SOFTWARE OR THE USE OR OTHER DEALINGS IN THE SOFTWARE.

## **Contents**

| Before Use 3                                                  |
|---------------------------------------------------------------|
| Basics 4                                                      |
| Getting Started5                                              |
| 1 Acknowledge the crossover type and cancel the demonstration |
| 2 Set the clock and date                                      |
| 3 Set the basic settings                                      |
| Radio 7                                                       |
| CD/USB/iPod9                                                  |
| AUX12                                                         |
| SiriusXM® Radio12                                             |
| JVC Remote Application16                                      |
| Bluetooth®17                                                  |
| Bluetooth - Connection                                        |
| Bluetooth - Mobile phone                                      |
| Bluetooth - Audio                                             |
| Audio Settings24                                              |
| Display Settings30                                            |
| Learning Steering Remote Control31                            |

| References                     | 32 |
|--------------------------------|----|
| Maintenance                    |    |
| More information               |    |
| Change the display information |    |
| Troubleshooting                | 36 |
| Installation/Connection        | 38 |
| Specifications                 | 42 |
|                                |    |

#### How to read this manual

- The displays and faceplates shown in this manual are examples used to provide clear explanations of the operations. For this reason, they may be different from the actual displays or faceplates.
- Operations are explained mainly using buttons on the faceplate of KD-T92MBS.
- English indications are used for the purpose of explanation. You can select the display language from the menu. (Page 6)
- [XX] indicates the selected items.
- (Page XX) indicates references are available on the stated page.

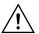

This symbol on the product means there are important operating and maintenance instructions in this manual.

Be sure to carefully read instructions in this manual.

# **Before Use**

#### **IMPORTANT**

- To ensure proper use, please read through this manual before using this
  product. It is especially important that you read and observe Warnings and
  Cautions in this manual.
- Please keep the manual in a safe and accessible place for future reference.

#### **▲** WARNING

- Do not operate any function that takes your attention away from safe driving.
- · Do not ingest the battery, Chemical Burn Hazard.

The remote control supplied with this product contains a coin/button cell battery.

If the coin/button cell battery is swallowed, it can cause severe internal burns in just 2 hours and can lead to death.

Keep new and used batteries away from children.

If the battery compartment does not close securely, stop using the product and keep it away from children.

If you think batteries might have been swallowed or placed inside any part of the body, seek immediate medical attention.

#### **A** CAUTION

### Volume setting:

- Adjust the volume so that you can hear sounds outside the car to prevent accidents.
- Lower the volume before playing digital sources to avoid damaging the speakers by the sudden increase of the output level.

#### General:

- Avoid using the external device if it might hinder safe driving.
- Make sure all important data has been backed up. We shall bear no responsibility for any loss of recorded data.
- Never put or leave any metallic objects (such as coins or metal tools) inside the unit to prevent a short circuit.

- If a disc error occurs due to condensation on the laser lens, eject the disc and wait for the moisture to evaporate.
- Depending on the types of cars, the antenna will automatically extend when you turn on the unit with the antenna control wire connected (page 40). Turn off the unit when parking at a low ceiling area.

#### Remote control (RM-RK52):

- Do not leave the remote control in hot places such as on the dashboard.
- Risk of fire or explosion if the battery is replaced by an incorrect type. Ensure to replace only with the same type.
- Risk of fire, explosion or the leakage of flammable liquid or gas if the battery is left in an extremely high temperature surrounding environment and/or subjected extremely low air pressure. The battery pack or batteries shall not be exposed to excessive heat such as sunshine, fire or the like.
- Risk of fire, explosion or the leakage of flammable liquid or gas if the battery is disposed into fire or a hot oven, recharged, shorted, mechanically crushed or cut of the battery.
- If spilled fluid comes in contact with your eyes or on clothing, immediately rinse with water and consult a physician.

# **Basics**

## **Faceplate**

KD-T92MBS:

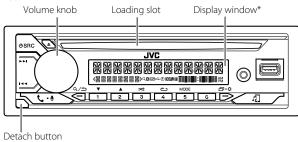

### KD-T721BT/KD-TD72BT/KD-SR87BT:

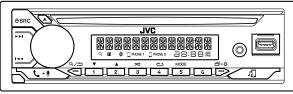

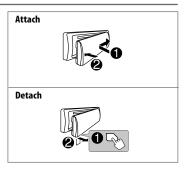

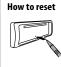

Reset the unit within 5 seconds after detaching the faceplate.

\* Only for illustration purpose.

| То                             | On the faceplate                                                                                                    |
|--------------------------------|----------------------------------------------------------------------------------------------------|
| Turn on the power              | Press <b>O</b> SRC. • Press and hold to turn off the power.                                                                                               |
| Adjust the volume              | Turn the volume knob.                                                                                                    |
|                                | Press the volume knob to mute the sound or pause playback.  Press again to cancel. The volume level returns to the previous level before muting or pause. |
| Select a source                | <ul> <li>Press ⊕SRC repeatedly.</li> <li>Press ⊕SRC, then turn the volume knob within 2 seconds.</li> </ul>                                               |
| Change the display information | Press 🗗 • ❖ repeatedly. (Page 34, 35)                                                                                                    |

#### **Basics**

## Remote control (RM-RK52) (for KD-T721BT)

This unit can be remotely controlled with an optionally purchased remote control.

Remote sensor (Do not expose to bright sunlight.)

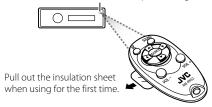

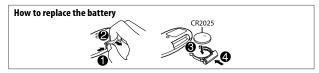

| То                | On the remote control                                                                                                    |
|-------------------|----------------------------------------------------------------------------------------------------|
| Adjust the volume | Press VOL + or VOL • Press and hold VOL + to continuously increase the volume to 15.                                                        |
|                   | Press   to mute the sound or pause playback.  Press again to cancel. The volume level returns to the previous level before muting or pause. |
| Select a source   | Press SOURCE repeatedly.                                                                                                    |

# **Getting Started**

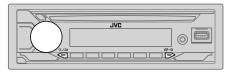

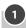

# Acknowledge the crossover type and cancel the demonstration

When you turn on the power for the first time (or [FACTORY RESET] is set to [YES], see page 6), the display shows: "2-WAY X'OVER" or "3-WAY X'OVER"

- → "PRESS" → "VOLUME KNOB" → "TO CONFIRM".
- Press the volume knob to acknowledge the current crossover type.
   Then, the display shows: "CANCEL DEMO" → "PRESS" → "VOLUME KNOB".
   To change the crossover type, see page 25.
- 2 Press the volume knob.
  - [YES] is selected for the initial setup.
- **3** Press the volume knob again. "DEMO OFF" appears.

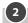

# Set the clock and date

- Press and hold □•□.
- **2** Turn the volume knob to select [CLOCK], then press the knob.

#### To adjust the clock

- **3** Turn the volume knob to select [CLOCK ADJUST], then press the knob.
- **4** Turn the volume knob to make the settings, then press the knob. Set the time in the order of "Hour" → "Minute"
- **5** Turn the volume knob to select [CLOCK FORMAT], then press the knob.
- **6** Turn the volume knob to select [12H] or [24H], then press the knob.

# **Getting Started**

#### To set the date

- 7 Turn the volume knob to select [DATE SET], then press the knob.
- **8** Turn the volume knob to make the settings, then press the knob. Set the date in the order of "Day" → "Month" → "Year".
- 9 Press □•\$ to exit.

To return to the previous setting item, press Q/=>.

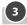

# Set the basic settings

- 1 Press and hold □•□.
- 2 Turn the volume knob to select an item (see the following table), then press the knob.
- **3** Repeat step 2 until the desired item is selected or activated.
- 4 Press □• to exit.

To return to the previous setting item, press <a></a>/<a>

Default: [XX]

| [SYSTEM]         |                                                                                                    |
|------------------|----------------------------------------------------------------------------------------------------|
| [KEY BEEP]       | (Not applicable when 3-way crossover is selected.) (Page 25) [ON]: Activates the keypress tone.; [OFF]: Deactivates. |
| [SOURCE SELECT]  |                                                                                                    |
| [AM SRC]*1       | [ON]: Enables AM in source selection. ; [OFF]: Disables. (Page 7)                                                    |
| [BT AUDIO SRC]*1 | [ON]: Enables BT AUDIO in source selection.; [OFF]: Disables. (Page 23)                                              |
| [BUILT-IN AUX]*1 | [ON]: Enables AUX in source selection.; [OFF]: Disables. (Page 12)                                                   |

| [USER S.REMO]   | (For KD-T721BT)                                                                                                    |
|-----------------|----------------------------------------------------------------------------------------------------|
|                 | See page 31 for details.                                                                                                    |
| [F/W UPDATE]*2  |                                                                                                    |
| [UPDATE SYSTEM] |                                                                                                    |
| [F/W UP xxxx]   | [YES]: Starts upgrading the firmware. ; [NO]: Cancels (upgrading is not activated). For details on how to update the firmware, visit <a href="https://www.jvc.net/cs/car/">https://www.jvc.net/cs/car/</a> . |
| [FACTORY RESET] | [YES]: Resets the settings to default (except the stored station).; [NO]: Cancels.                                                                                                    |
| [CLOCK]         |                                                                                                    |
| [TIME SYNC]     | [ON]: The clock time is automatically set using the Clock Time (CT) data in FM Radio Broadcast Data System signal/FM Radio Data System signal.; [OFF]: Cancels.                                              |
| [CLOCK DISPLAY] | <b>[ON]</b> : The clock time is shown on the display even when the unit is turned off.; <b>[OFF]</b> : Cancels.                                                                                              |
| [ENGLISH]       |                                                                                                    |
| [ESPANOL]       | Select the display language for menu and music information if applicable. By default, [ENGLISH] is selected.                                                                                                 |
| [FRANCAIS]      | ·                                                                                                    |
| [DEMO MODE]     | $\underline{\hbox{[ON]}}\hbox{: Activates the display demonstration automatically if no operation is done for about 15 seconds. ; \hbox{[OFF]}\hbox{: Deactivates.}$                                         |

<sup>\*1</sup> Not displayed when the corresponding source is selected.

<sup>\*2</sup> Firmware downgrade is prohibited.

# **Radio**

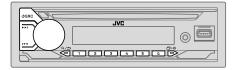

## Search for a station

- 1 Press USRC repeatedly to select FM or AM.
- 2 Press I◄◄/►►I (or press ◄/► on the remote control) to search for a station automatically.

(or)

Press and hold  $| \blacktriangleleft | / \triangleright |$  (or press and hold  $| / \triangleright |$  on the remote control) until "M" flashes, then press repeatedly to search for a station manually.

## **Settings in memory**

You can store up to 18 stations for FM and 6 stations for AM.

### Store a station

While listening to a station...

Press and hold one of the number buttons (1 to 6).

(or)

- 1 Press and hold the volume knob until "PRESET MODE" flashes.
- 2 Turn the volume knob to select a preset number, then press the knob. "MEMORY" appears once the station is stored.

## Select a stored station

Press one of the number buttons (1 to 6).

(or)

- 1 Press Q /⇒.
- 2 Turn the volume knob to select a preset number, then press the knob.

## Other settings

- Press and hold □•☆.
- 2 Turn the volume knob to select an item (see the following table), then press the knob.
- **3** Repeat step 2 until the desired item is selected/activated or follow the instructions stated on the selected item.
- 4 Press □•\$ to exit.

To return to the previous setting item, press  $\mathbb{Q}/\mathbb{Z}$ .

Default: [XX]

## [TUNER SETTING] (for KD-T92MBS/KD-TD72BT/KD-SR87BT)

#### [RADIO TIMER]

(For KD-T92MBS)

Turns on the radio at a specific time regardless of the current source.

- **1** [ONCE]/[DAILY]/[WEEKLY]/[OFF]. Select how often the timer will be turned on.
- 2 [FM]/[AM]/[SIRIUS XM]\*1: Select the source.
- 3 [01] to [18] (for FM/SIRIUS XM)/[01] to [06] (for AM): Select the preset station.
- 4 Set the activation day\*2 and time.
- "O" indicator lights up when complete.

Radio Timer will not activate for the following cases.

- The unit is turned off.
- [OFF] is selected for [AM SRC] in [SOURCE SELECT] after Radio Timer for AM is selected. (Page 6)

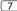

<sup>\*1, \*2: (</sup>see page 8)

#### Radio

| [SSM]        | [SSM 01–06]/[SSM 07–12]/[SSM 13–18]: Automatically presets up to 18 stations for FM. "SSM" stops flashing when the first 6 stations are stored. Select [SSM 07–12]/[SSM 13–18] to store the following 12 stations.                                                          |
|--------------|----------------------------------------------------------------------------------------------------|
| [IF BAND]    | [AUTO]: Increases the tuner selectivity to reduce interference noises from adjacent FM stations. (Stereo effect may be lost.); [WIDE]: Subjects to interference noises from adjacent FM stations, but sound quality will not be degraded and the stereo effect will remain. |
| [MONO SET]   | <b>[0N]</b> : Improves the FM reception, but the stereo effect will be lost.; <b>[0FF]</b> : Cancels.                                                                                                    |
| [AREA]       | [N.AMERICA]: For North/Central/South America, AM/FM intervals: 10 kHz/200 kHz.; [S.AMERICA]: For some South American countries, AM/FM intervals: 10 kHz/50 kHz.; [EUROPE]: For any other areas, AM/FM intervals: 9 kHz/50 kHz.                                              |
| [PTY SEARCH] | Select a PTY code for FM Radio Broadcast Data Sytem (see the following "PTY code for FM Radio Broadcast Data System").  If there is a station broadcasting a program of the same PTY code as you have selected, that station is tuned in.                                   |

<sup>\*1</sup> Selectable only when SiriusXM Vehicle Tuner is connected. (Page 12)

## PTY code for FM Radio Broadcast Data System

[NEWS], [INFORM] (information), [SPORTS], [TALK], [ROCK], [CLS ROCK] (classic rock), [ADLT HIT] (adult hits), [SOFT RCK] (softrock), [TOP 40], [COUNTRY], [OLDIES], [SOFT], [NOSTALGA] (nostalgia), [JAZZ], [CLASSICL] (classical), [R & B] (rhythm and blues), [LANGUAGE], [REL MUSC] (religious music), [REL TALK] (religious talk), [PERSNLTY] (personality), [PUBLIC], [COLLEGE], [HABL ESP] (Spanish music), [HIP HOP], [WEATHER]

| [TUNER SETTING | G] (for KD-T721BT)                                                                                                    |
|----------------|----------------------------------------------------------------------------------------------------|
| [SSM]          | [SSM 01—06]/[SSM 07—12]/[SSM 13—18]: Automatically presets up to 18 stations for FM. "SSM" stops flashing when the first 6 stations are stored. Select [SSM 07—12]/[SSM 13—18] to store the following 12 stations.                                                          |
| [IF BAND]      | [AUTO]: Increases the tuner selectivity to reduce interference noises from adjacent FM stations. (Stereo effect may be lost.); [WIDE]: Subjects to interference noises from adjacent FM stations, but sound quality will not be degraded and the stereo effect will remain. |
| [MONO SET]     | <b>[ON]</b> : Improves the FM reception, but the stereo effect will be lost.; <b>[OFF]</b> : Cancels.                                                                                                    |
| [NEWS SET]     | <b>[ON]</b> : The unit will temporarily switch to News Programme if available. ; <b>[OFF]</b> : Cancels.                                                                                                    |
| [REGIONAL]     | [ON]: Switches to another station only in the specific region using the "AF" control.; [OFF]: Cancels.                                                                                                    |
| [AF SET]       | <b>[ON]</b> : Automatically searches for another station broadcasting the same program in the same Radio Data System network with better reception when the current reception is poor. ; <b>[OFF]</b> : Cancels.                                                            |
| [TI]           | [ON]: Allows the unit to temporarily switch to Traffic Information if available ("TI" indicator lights up) while listening to all sources except in AM.; [OFF]: Cancels.                                                                                                    |
| [AREA]         | [N.AMERICA]: For North/Central/South America, AM/FM intervals: 10 kHz/200 kHz.; [S.AMERICA]: For some South American countries, AM/FM intervals: 10 kHz/50 kHz.; [EUROPE]: For any other areas, AM/FM intervals: 9 kHz/50 kHz.                                              |
| [PTY SEARCH]   | Select a PTY code for FM Radio Data System (page 9).  If there is a station broadcasting a program of the same PTY code as you have selected, that station is tuned in.                                                                                                    |

Default: [XX]

<sup>\*2</sup> Selectable only when **[ONCE]** or **[WEEKLY]** is selected in step 1.

<sup>• [</sup>NEWS SET]/[REGIONAL]/[AF SET] is selectable only when in FM source.

#### Radio

 If the volume is adjusted during reception of traffic information, alarm or news bulletin, the adjusted volume is memorized automatically. It will be applied the next time traffic information, alarm or news bulletin is turned on.

#### PTY code for FM Radio Data System

[NEWS], [AFFAIRS], [INFO], [SPORT], [EDUCATE], [DRAMA], [CULTURE], [SCIENCE], [VARIED], [POP M] (music), [ROCK M] (music), [EASY M] (music), [LIGHT M] (music), [CLASSICS], [OTHER M] (music), [WEATHER], [FINANCE], [CHILDREN], [SOCIAL], [RELIGION], [PHONE IN], [TRAVEL], [LEISURE], [JAZZ], [COUNTRY], [NATION M] (music), [OLDIES], [FOLK M] (music), [DOCUMENT]

# CD/USB/iPod

#### Insert a disc

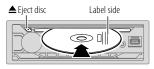

The source changes to CD automatically and playback starts.

## Connect a USB device

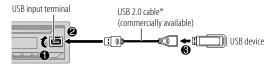

The source changes to USB automatically and playback starts.

\* Do not leave the cable inside the car when not in use.

## CD/USB/iPod

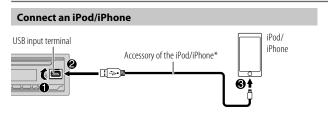

The source changes to iPod USB automatically and playback starts.

- You can also connect iPod/iPhone via Bluetooth. (Page 17)
- \* Do not leave the cable inside the car when not in use.

# **Basic operations**

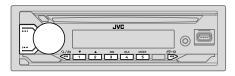

#### Selectable source:

· CD/USB/iPod USB or iPod BT

For playable audio file, see "Playable files" on page 33

| То                       | On the faceplate                                                          | On the remote control      |
|--------------------------|---------------------------------------------------------------------------|----------------------------|
| Reverse/<br>Fast-forward | Press and hold I◀◀ / ▶▶I.                                                 | Press and hold <b>◀</b> /▶ |
| Select a track/file      | Press I◀◀ / ▶▶I.                                                          | Press <b>◀</b> /▶.         |
| Select a folder*         | Press 2▲ / 1▼.                                                            | Press ▲ / ▼.               |
| Repeat play              | Press 4 repeatedly.                                                       |                            |
|                          | [TRACK REPEAT]/[ALL REPEAT]:<br>Audio CD                                  |                            |
|                          | [TRACK REPEAT]/[FOLDER REPEAT]/[ALL REPEAT]:<br>MP3/WMA/AAC/WAV/FLAC file |                            |
|                          | [REPEAT ONE]/[REPEAT ALL]/[REPEAT OFF]: iPod                              |                            |
| Random play              | Press 3 <b>&gt;</b> repeatedly.                                           |                            |
|                          | [ALL RANDOM]/[RANDOM OFF]:<br>Audio CD                                    |                            |
|                          | [FOLDER RANDOM]/[ALL RANDOM]/[RANDOM OFF]:<br>MP3/WMA/AAC/WAV/FLAC file   |                            |
|                          | [SHUFFLE OFF]/[SHUFFLE ON]:<br>iPod                                       |                            |

<sup>\*</sup> For CD: Only for MP3/WMA/AAC files. This does not work for iPod.

#### CD/USB/iPod

#### Select music drive

While in USB source, press 5MODE repeatedly.

Stored songs in the following drive will be played back.

- Selected internal or external memory of a smartphone (Mass Storage Class).
- Selected drive of a multiple drive device. (This unit can support multiple drive device of up to 4 drives. However, this unit may take some time to read if three or more cards are connected.)

## Select a file to play

# From a folder or list

- Press Q /⇒.
- 2 Turn the volume knob to select a folder/list, then press the knob.
- **3** Turn the volume knob to select a file, then press the knob. Selected file starts playing.

# **Quick search** (applicable only for CD source and USB source)

If you have many files, you can search through them quickly.

- Press Q /⇒.
- 2 Turn the volume knob to select a folder/list, then press the knob.
- **3** Turn the volume knob quickly to browse through the list quickly.
- **4** Turn the volume knob to select a file, then press the knob. Selected file starts playing.

# Alphabet search (applicable only for iPod USB source and iPod BT source)

You can search for a file according to the first character.

- 1 Press Q /⇒.
- **2** Turn the volume knob to select a list, then press the knob.
- 3 Press 2 ▲ / 1 ▼ or turn the volume knob quickly to select the desired character (A to Z, 0 to 9, OTHERS).
  Select "OTHERS" if the first character is other than A to Z, 0 to 9.
- **4** Press the volume knob to start searching.
  Files with the characters you searched for or with similar characters (alphabetical order) will be displayed.
- 5 Turn the volume knob to select a file, then press the knob. Selected file starts playing.
- To return to the previous setting item, press Q/⇒.
- To cancel, press and hold Q/⇒.

# **AUX**

You can listen to music from a portable audio player via the auxiliary input jack.

#### Preparation:

Select [ON] for [BUILT-IN AUX] in [SOURCE SELECT]. (Page 6)

## Start listening

1 Connect a portable audio player (commercially available).

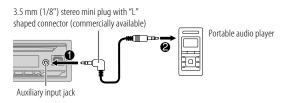

- 2 Press USRC repeatedly to select AUX.
- 3 Turn on the portable audio player and start playback.

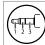

Use a 3-core plug head stereo mini plug for optimum audio output.

# SiriusXM® Radio (for KD-T92MBS)

Only SiriusXM® brings you more of what you love to listen to, all in one place. Get over 140 channels, including commercial-free music plus the best sports, news, talk, comedy and entertainment. Welcome to the world of satellite radio. A SiriusXM Vehicle Tuner and Subscription are required. For more information, visit <a href="https://www.siriusxm.com">www.siriusxm.com</a>.

#### Preparation:

1 Connect the optional SiriusXM Vehicle Tuner (commercially available).

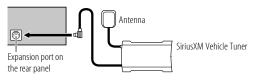

**2** Check your Radio ID for activation.

The SiriusXM Radio ID is required for activation and can be found by tuning to Channel 0 as well as on the label found on the SiriusXM Vehicle Tuner and its packaging.

The Radio ID does not include the letters I, O, S or F.

**3** Activate the subscription.

For users in the U.S.A.

Online: Go to <www.siriusxm.com/activatenow>

Phone: Call 1-866-635-2349

For users in Canada:

Online: Go to <www.siriusxm.ca/activate>

Phone: Call 1-888-539-7474

4 Press USRC repeatedly to select SIRIUS XM to start updating.

## Start listening

- 1 Press USRC repeatedly to select SIRIUS XM.
- 2 Press Q /⇒.
  - "Q" indicator lights up.
- **3** Turn the volume knob to select a CATEGORY, then press the knob.
- **4** Turn the volume knob to select a category from the list, then press the knob.

If "ALL CHANNELS" is selected, all the available channels will be shown.

- 5 Turn the volume knob to select a channel, then press the knob.
  - Pressing and holding 1/2 changes the channel rapidly.
  - If no operation is done for 10 seconds, a channel will be selected automatically.

(or)

Press I ✓ ✓ / ►► I to search for a channel manually.

Pressing and holding I◄◄ / ▶►I changes the channel rapidly.

If a locked channel or a mature channel is selected, a pass code input screen appears. Enter the pass code to receive the channel. (Page 15)

## **Parental Control**

The Parental Control feature allows you to limit access to any SiriusXM channels, including those with mature content.

When enabled, the Parental Control feature requires you to enter a pass code to tune to the locked channels.

 Information on setting up the pass code and locking channels can be found on page 15.

## **Settings in memory**

You can store up to 18 channels.

## Store a channel

While listening to a channel...

Press and hold one of the number buttons (1 to 6).

(or)

- 1 Press and hold the volume knob until "PRESET MODE" flashes.
- **2** Turn the volume knob to select a preset number, then press the knob. The preset number flashes and "MEMORY" appears.

# Select a stored channel

Press one of the number buttons (1 to 6).

(or)

- 1 Press Q/D
- 2 Turn the volume knob to select PRESET, then press the knob.
- **3** Turn the volume knob to select a preset number, then press the knob.

## SiriusXM® Radio (for KD-T92MBS)

## SiriusXM Replay™

While listening to a channel...

- 1 Press the volume knob.
  - "" indicator lights up and the unit memorizes this paused position.
- **2** Press the volume knob to start Replay. Replay starts from the paused position in step 1.

## During Replay...

| То                          | On the faceplate                                                         |
|-----------------------------|--------------------------------------------------------------------------|
| Play back/pause             | Press the volume knob.                                                   |
| Skip backward/forward*      | Press I◀◀ / ▶►I.                                                         |
| Rewind/Fast-forward*        | Press and hold I◀ / ▶▶I.                                                 |
| Go to Live and exit Replay* | Press and hold the volume knob.                                          |
|                             | 1 Press Q/⇒. 2 Turn the volume knob to select LIVE, then press the knob. |

<sup>\*</sup> When Live is reached or selected, Live playback starts and exit Replay.

## SmartFavorites and TuneStart™

User preset channels are initially assigned as the SmartFavorites channels. SmartFavorite channel is available with SXV200 or later SiriusXM Vehicle Tuner. The SiriusXM Vehicle Tuner automatically buffers the broadcast audio content of the SmartFavorites channels in the background.

**Using SXV200:** This unit can assign a maximum of 6 SmartFavorites channels. If you try to assign the 7th channel, an error beep tone will be heard. Initially, preset channels 1 to 6 are assigned as SmartFavorites.

**Using SiriusXM Vehicle Tuner later than SXV200:** This unit can assign a maximum of 18 SmartFavorites channels. Initially, all preset channels are assigned as SmartFavorites.

 "\*" appears following the last character of the channel name for the SmartFavorites channels.

When you select a SmartFavorite channel, you can rewind and replay up to 30 minutes of any of the missed news, talk, sports or music content.

• Playback starts from the beginning of the song if [TUNE START] is set to [0N] (page 15) for most music channels stored as a SmartFavorite.

| То                                          | On the faceplate                                                                                                    |
|---------------------------------------------|----------------------------------------------------------------------------------------------------|
| Select a stored<br>SmartFavorite<br>channel | Press one of the number buttons (1 to 6).                                                                                                    |
|                                             | <ol> <li>Press Q/⇒.</li> <li>Turn the volume knob to select PRESET, then press the knob.</li> <li>Turn the volume knob to select a preset number, then press the knob.</li> </ol>                                                            |
| Cancel<br>SmartFavorites<br>channels        | <ul> <li>Press Q /⇒.</li> <li>Turn the volume knob to select PRESET, then press the knob.</li> <li>Turn the volume knob to select a preset number, then press and hold the knob.</li> <li>"*" is removed from the last character.</li> </ul> |
| Reassign<br>SmartFavorites<br>channels      | Repeat step 1 to step 3 of "Cancel SmartFavorites channels". "*" appears following the last character.                                                                                                    |

## SiriusXM® Radio (for KD-T92MBS)

#### TuneScan™

You can get a short preview of the songs that you have missed on each of your SmartFavorites music channels or a music channel currently tuned into.

- 1 Press Q /⇒.
- **2** Turn the volume knob to select TUNE SCAN, then press the knob. Scanning start for the first 6 seconds of the recorded music contents.
- To listen to the current song, press the volume knob to stop scanning. The unit continues playing the current song.
- To select the previous/next song, press ►
- To cancel scanning, press and hold the volume knob. Playback returns to the channel before you entered TuneScan.
- Pressing any button other than volume knob or I◄◄ / ►►I will interrupt scanning and eventually stop scanning.

## SiriusXM settings

- 1 Press and hold □•♥.
- 2 Turn the volume knob to select an item (see the following table), then press the knob.
- **3** Repeat step 2 until the desired item is selected/activated or follow the instructions stated on the selected item.
- 4 Press □•\$ to exit.

To return to the previous setting item, press  $\mathbb{Q}/\mathbb{Z}$ .

Default: [XX]

| [SIRIUS XM]    |                                                                                                    |
|----------------|----------------------------------------------------------------------------------------------------|
| [CHANNEL LOCK] | To unlock settings:  1 Turn the volume knob to select a number.  2 Press I ◄ ✓ ➤ I to move to the entry position.  3 Repeat step 1 and step 2 to enter the current pass code. (Initial pass code is 0000.)  4 Press the volume knob to confirm. |

| [CODE SET]        | <ol> <li>Turn the volume knob to select a number.</li> <li>Press I ◄ ✓ / ▶ I to move to the entry position.</li> <li>Repeat step 1 and step 2 to enter a new 4-digit pass code.</li> <li>Press the volume knob to confirm.</li> <li>Repeat step 1 to step 4 to reconfirm the pass code.</li> <li>Make a note of the new pass code to enter channel lock settings for next time.</li> </ol> |
|-------------------|----------------------------------------------------------------------------------------------------|
| [LOCK SETTING]    | [MATURE CH]: Selects the SiriusXM-defined lock setting.;<br>[USER DEFINED]: Selects the individual channels the user wants to<br>lock.; [OFF]: Cancels.                                                                                                    |
| [CHANNEL EDIT]*1  | <ol> <li>Turn the volume knob to select a category, then press the knob.</li> <li>Turn the volume knob to select a channel you want to lock, then press the knob.</li> <li>"L" appears in front of the channel number.</li> <li>Press and hold \( \sigma \to \) to exit.</li> </ol>                                                                                                    |
| [CHANNEL CLEAR]*1 | [YES]: Clears all the locked channels.; [NO]: Cancels.                                                                                                    |
| [TUNE START]*2    | [ON]: All qualified music channels in the SmartFavorites will start playback from the beginning of the song.; [OFF]: Cancels.                                                                                                    |
| [SIGNAL LEVEL]    | Shows the strength ([NO SIGNAL]/[WEAK]/[GOOD]/[STRONG]) of the current received signal.                                                                                                    |
| [BUFFER USAGE]    | Shows the memory usage ([0%] to [100%]) for Replay buffer.                                                                                                    |
| [SXM RESET]       | [YES]: Resets all SiriusXM settings to default.; [NO]: Cancels.                                                                                                    |
|                   |                                                                                                    |

- \*1 Displayed only when [LOCK SETTING] is set to [USER DEFINED].
- \*2 Available only if the connected SiriusXM Vehicle Tuner is SXV200 or later which supports SmartFavorites.

# **JVC Remote Application**

You can control the JVC car receiver from iPhone/iPod touch (via Bluetooth or via USB input terminal) or Android device (via Bluetooth) using JVC Remote application.

• For more information, visit <a href="https://www.jvc.net/cs/car/">https://www.jvc.net/cs/car/>.

#### Preparation:

Install the latest version of JVC Remote application on your device before connecting.

## **Start using JVC Remote application**

- 1 Start up the JVC Remote application on your device.
- **2** Connect your device.
  - For Android device:

Pair the Android device with this unit via Bluetooth. (Page 17)

• For iPhone/iPod touch:

Connect iPhone/iPod touch to the USB input terminal. (Page 10) (or)

Pair the iPhone/iPod touch with this unit via Bluetooth. (Page 17) (Make sure the USB input terminal is not connected to any device.)

3 Select the device to use from the menu.

See the following "Settings to use JVC Remote application". By default, [ANDROID] is selected. To use iPhone/iPod touch, select [YES] for [IOS].

## **Settings to use JVC Remote application**

- 1 Press and hold □•\$.
- 2 Turn the volume knob to select an item (see the following table), then press the knob.
- **3** Repeat step 2 until the desired item is selected or activated.
- 4 Press □•♥ to exit.

To return to the previous setting item, press <a></a> <a></a>

| [REMOTE APP       |                                                                                                    |
|-------------------|----------------------------------------------------------------------------------------------------|
| [SELECT]          | Selects the device ([IOS] or [ANDROID]) to use the application.                                                                                                    |
| [IOS]             | [YES]: Selects iPhone/iPod touch to use the application via Bluetooth or connected via USB input terminal.; [NO]: Cancels.  If [IOS] is selected, select iPod BT source (or iPod USB source if your iPhone/iPod touch is connected via USB input terminal) to activate the application.  • The connectivity of the application will be interrupted or disconnected if:  — You change from iPod BT source to any playback source connected via the USB input terminal.  — You change from iPod USB source to iPod BT source. |
| [ANDROID]         | [YES]: Selects Android device to use the application via Bluetooth.; [NO]: Cancels.                                                                                                    |
| [ANDROID<br>LIST] | Selects the Android device to use from the list.  Displayed only when [ANDROID] of [SELECT] is set to [YES].                                                                                                    |
| [STATUS]          | Shows the status of the selected device.  [IOS CONNECTED]: You are able to use the application using the iPhone/ iPod touch connected via Bluetooth or USB input terminal.  [IOS NOT CONNECTED]: No iOS device is connected to use the application.  [ANDROID CONNECTED]: You are able to use the application using the Android device connected via Bluetooth.  [ANDROID NOT CONNECTED]: No Android device is connected to use the application.                                                                            |

Default: [XX]

- Depending on the Bluetooth version, operating system and the firmware version of your mobile phone, Bluetooth features may not work with this unit.
- Be sure to turn on the Bluetooth function of the device to make the following operations.
- Signal conditions vary depending on the surroundings.

#### Bluetooth — Connection

### **Supported Bluetooth profiles**

- Hands-Free Profile (HFP)
- Advanced Audio Distribution Profile (A2DP)
- Audio/Video Remote Control Profile (AVRCP)
- Serial Port Profile (SPP)
- Phonebook Access Profile (PBAP)

## **Supported Bluetooth codecs**

- Sub Band Codec (SBC)
- Advanced Audio Coding (AAC)

# **Connect the microphone**

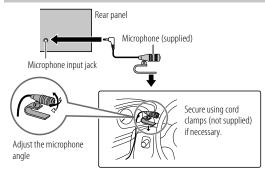

## Pair and connect a Bluetooth device for the first time

- 1 Press  $\bigcirc$  SRC to turn on the unit.
- 2 Search and select the name of your receiver ("KD-T92MB5"/
  "KD-T721BT"/"KD-TD72BT"/"KD-SR87BT") on the Bluetooth device.
  "BT PAIRING" flashes on the display.
  - For some Bluetooth devices, you may need to enter the Personal Identification Number (PIN) code immediately after searching.
- 3 Perform (A) or (B) depending on what appears on the display.
  For some Bluetooth devices, pairing sequence may vary from the steps described below.
  - (A) "Device Name" → "XXXXXX" → "VOL YES" → "BACK NO" "XXXXXX" is a 6-digit passkey randomly generated during each pairing.
    - Ensure that the passkeys appear on the unit and Bluetooth device are the same.
    - 2 Press the volume knob to confirm the passkey.
    - 3 Operate the Bluetooth device to confirm the passkey.
  - (B) "Device Name" → "VOL YES" → "BACK NO"
    - 1 Press the volume knob to start pairing.
    - If "PAIRING" → "PIN 0000" scrolls on the display, enter the PIN code "0000" into the Bluetooth device.
       You can change to a desired PIN code before pairing.
       (Page 21)
      - If only "PAIRING" appears, operate the Bluetooth device to confirm pairing.

"PAIRING COMPLETED" appears when pairing is completed and "§" will light up when the Bluetooth connection is established.

- KD-T92MBS, "ss" indicator lights up to show the strength of the battery of the connected device. See also [FORMAT] on page 30 for the battery and signal strength shown on the display.
- KĎ-T721BT/KĎ-TD72BT/KĎ-SR87BT, "☐ PHONE 1" and/or "☐ PHONE 2" indicator(s) light(s) up.

- · This unit supports Secure Simple Pairing (SSP).
- · Up to five devices can be registered (paired) in total.
- Once the pairing is completed, the Bluetooth device will remain registered in the unit even if you reset the unit. To delete the paired device, see [DEVICE DELETE] on page 21.
- A maximum of two Bluetooth phones and one Bluetooth audio device can be connected at any time. To connect or disconnect the registered device, see [PHONE SELECT] or [AUDIO SELECT] in [BT MODE]. (Page 21)
   However, while in BT AUDIO source, you can connect to five Bluetooth
- audio devices and switch between these five devices. (Page 23)

  Some Bluetooth devices may not automatically connect to the unit after
- pairing. Connect the device to the unit manually.

   When the battery of the connected Bluetooth device runs low, "Device
- When the battery of the connected Bluetooth device runs low, "Device Name" → "LOW BATTERY" appears.
- Refer to the instruction manual of the Bluetooth device for more information.

## **Auto Pairing**

When you connect iPhone/iPod touch to the USB input terminal, pairing request (via Bluetooth) is automatically activated if [AUTO PAIRING] is set to [ON]. (Page 21)

Press the volume knob to pair once you have confirmed the device name.

## Bluetooth — Mobile phone

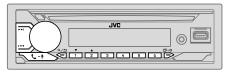

## Receive a call

When there is an incoming call:

· KD-T92MBS:

The buttons will blink in the color you have selected in [RING COLOR]. (Page 20)

KD-T721BT/KD-TD72BT/KD-SR87BT:

The buttons will blink in the blinking pattern you have selected in **[RING ILLUMI]**. (Page 20)

• The unit answers the call automatically if [AUTO ANSWER] is set to a selected time. (Page 20)

During a call:

· KD-T92MBS:

The buttons stop blinking and illuminate in the color you have selected in [RING COLOR]. (Page 20)

KD-T721BT/KD-TD72BT/KD-SR87BT:

The buttons stop blinking.

• If you turn off the unit or detach the faceplate, Bluetooth is disconnected.

The following operations may differ or be unavailable depending on the connected phone.

| То                                                           | On the faceplate                                        | On the remote control                                                 |  |
|--------------------------------------------------------------|---------------------------------------------------------|-----------------------------------------------------------------------|--|
| First incoming call                                          |                                                         |                                                                       |  |
| Answer a call                                                | Press <b>← - </b> or the volume knob.                   | Press $\triangle/\nabla/\blacktriangleleft/\triangleright$ .          |  |
| Reject a call                                                | Press and hold 📞 📲 or the volume knob.                  | Press and hold $\triangle/\nabla/\blacktriangleleft/\triangleright$ . |  |
| End a call                                                   | Press and hold $\  \  \  \  \  \  \  \  \  \  \  \  \ $ | Press and hold $\triangle/\nabla/\blacktriangleleft/\triangleright$ . |  |
| While talking on the first inc                               | coming call                                             |                                                                       |  |
| Answer another incoming call and hold the current call       | Press $\P$ or the volume knob.                          | ( Not available )                                                     |  |
| Reject another incoming call                                 | Press and hold 📞 📲 or the volume knob.                  | ( Not available )                                                     |  |
| While having two active cal                                  | ls                                                      |                                                                       |  |
| End current call and activate held call                      | Press and hold $-\Psi$ or the volume knob.              | Press and hold $\triangle/\nabla/\blacktriangleleft/\triangleright$ . |  |
| Swap between the current call and held call                  | Press <b>← -.</b>                                       | ( Not available )                                                     |  |
| Adjust the phone<br>volume*1<br>[00] to [35] (Default: [15]) | Turn the volume knob during a call.                     | Press VOL +*2 or<br>VOL – during a call.                              |  |
| Switch between hands-<br>free and private talk<br>modes*3    | Press <b>Q</b> /⇒ during a call.                        | ( Not available )                                                     |  |

- \*1 This adjustment will not affect the volume of the other sources.
- \*2 Press and hold VOL + to continuously increase the volume to 15.
- \*3 Operations may vary according to the connected Bluetooth device.

# Improve the voice quality

While talking on the phone...

- 2 Turn the volume knob to select an item (see the following table), then press the knob.
- **3** Repeat step 2 until the desired item is selected or activated.
- 4 Press □•\$ to exit.

To return to the previous setting item, press  $\mathbb{Q}/\mathbb{Z}$ .

|               | Default: <b>[XX]</b>                                                                                                    |
|---------------|----------------------------------------------------------------------------------------------------|
| [MIC GAIN]    | [LEVEL – 10] to [LEVEL + 10] ([LEVEL – 04]): The sensitivity of the microphone increases as the number increases.                                 |
| [NR LEVEL]    | [LEVEL -05] to [LEVEL +05] ([LEVEL 00]): Adjust the noise reduction level until the least noise is being heard during a phone conversation.       |
| [ECHO CANCEL] | [LEVEL -05] to [LEVEL +05] ([LEVEL 00]): Adjust the echo cancellation delay time until the least echo is being heard during a phone conversation. |

· Call quality may depend on mobile phone.

## Make the settings for receiving a call

- 1 Press to enter Bluetooth mode.
- 2 Turn the volume knob to select an item (page 20), then press the knob.
- **3** Repeat step 2 until the desired item is selected or activated.

To return to the previous setting item, press Q/

|               | Delault. [VV]                                                                                                    |
|---------------|----------------------------------------------------------------------------------------------------|
| [SETTINGS]    |                                                                                                    |
| [AUTO ANSWER] | [01 SEC] to [30 SEC]: Answers an incoming call automatically in the selected time (in seconds). ; [0FF]: Cancels.                                                                        |
| [RING COLOR]  | (For KD–T92MBS) [COLOR 01] to [COLOR 49] ([COLOR 08]): Selects the illumination color for the buttons as notification when there is an incoming call and during a call.; [0FF]: Cancels. |
| [RING ILLUMI] | (For KD–T721BT/KD–TD72BT/KD–SR87BT) [BLINK 01] to [BLINK 05] ([BLINK 02]): Selects the blinking pattern for the buttons as notification when there is an incoming call.; [OFF]: Cancels. |

Dofault: [VV]

## Make a call

You can make a call from the call history, phonebook, or dialing the number. Call by voice is also possible if your mobile phone has the feature.

- 1 Press **← - !** to enter Bluetooth mode.
  - "(First device name)" appears.
  - If two Bluetooth phones are connected, press  ${\bf \P}$   ${\bf \Psi}$  again to switch to the other phone.
    - "(Second device name)" appears.
- 2 Turn the volume knob to select an item (see the following table), then press the knob.
- **3** Repeat step 2 until the desired item is selected/activated or follow the instructions stated on the selected item.

To return to the previous setting item, press  $\mathbb{Q}/\mathbb{Z}$ .

| [RECENT CALL] | (Applicable only if the phone supports PBAP.)  1 Press the volume knob to select a name or a phone number.  - "<" indicates call received, ">" indicates call made, "M" indicates call missed.  - "NO HISTORY" appears if there is no recorded call history or call number.  2 Press the volume knob to call.                                      |
|---------------|----------------------------------------------------------------------------------------------------|
| [PHONEBOOK]   | (Applicable only if the phone supports PBAP.)  1 Press 2 ▲ / 1 ▼ to select the desired letter (A to Z, 0 to 9, and OTHERS).  • "OTHERS" appears if the first character is other than A to Z, 0 to 9.  2 Turn the volume knob to select a name, then press the knob.  3 Turn the volume knob to select a phone number, then press the knob to call. |
|               | <ul> <li>For using phonebook with this unit, make sure to allow access to or transfer from your smartphone. Depending on the connected phone, the process may be different.</li> <li>This unit can display only non-accent letters. (Accent letters such as "Ú" are showns as "U".)</li> </ul>                                                     |
| [DIAL NUMBER] | <ol> <li>Turn the volume knob to select a number (0 to 9) or character (*x, #, +).</li> <li>Press I ◄ / ▶►I to move the entry position.         Repeat step 1 and step 2 until you finish entering the phone number.</li> <li>Press the volume knob to call.</li> </ol>                                                                            |
| [VOICE]       | Speak the name of the contact you want to call or the voice command to control the phone functions. (See also the following "Make a call using voice recognition".)                                                                                                    |
| _             | recognition".)                                                                                                    |

# Make a call using voice recognition

- Press and hold 
   <sup>Q</sup> to activate the voice recognition of the connected phone.
- 2 Speak the name of the contact you want to call or the voice command to control the phone functions.
- Supported Voice Recognition features vary for each phone. Refer to the instruction manual of the connected phone for details.

## Store a contact in memory

You can store up to 6 contacts into the number buttons (1 to 6).

- 1 Press **← - !** to enter Bluetooth mode.
- **2** Turn the volume knob to select [RECENT CALL], [PHONEBOOK] or [DIAL NUMBER], then press the knob.
- **3** Turn the volume knob to select a contact or enter a phone number. If a contact is selected, press the volume knob to show the phone number.
- 4 Press and hold one of the number buttons (1 to 6). "MEMORY P(selected preset number)" appears when the contact is stored.

To erase a contact from the preset memory, select [DIAL NUMBER] in step 2, store a blank number in step 3 and proceed to step 4.

# Make a call to a registered number

- 1 Press **← - !** to enter Bluetooth mode.
- 2 Press one of the number buttons (1 to 6).
- **3** Press the volume knob to call. "NO PRESET" appears if there is no contact stored.

## **Bluetooth mode settings**

- 1 Press and hold □•\$.
- 2 Turn the volume knob to select an item (see the following table), then press the knob.
- **3** Repeat step 2 until the desired item is selected/activated or follow the instructions stated on the selected item.
- 4 Press □•\$ to exit.

To return to the previous setting item, press  $\mathbb{Q}/\mathbb{Z}$ .

| [BT MODE]                          |                                                                                                    |
|------------------------------------|----------------------------------------------------------------------------------------------------|
| [PHONE SELECT]                     | Selects the phone or audio device to connect or disconnect.  "**" appears in front of the device name when connected.                                                                                                    |
| [AUDIO SELECT]                     | <ul> <li>" &gt; " appears in front of the current playback audio device.</li> <li>You can connect a maximum of two Bluetooth phones and one Bluetooth audio device at a time.</li> </ul>                                                                |
| [DEVICE DELETE]                    | <ul><li>1 Turn the volume knob to select a device to delete, then press the knob.</li><li>2 Turn the volume knob to select [YES] or [NO], then press the knob.</li></ul>                                                                                |
| [PIN CODE EDIT]<br>( <u>0000</u> ) | Changes the PIN code (up to 6 digits).  1 Turn the volume knob to select a number.  2 Press I◄◄ / ▶►I to move the entry position. Repeat step 1 and step 2 until you finish entering the PIN code.  3 Press the volume knob to confirm.                 |
| [RECONNECT]                        | [ON]: The unit is automatically reconnect when the last connected Bluetooth device is within the connectable range.; [OFF]: Cancels.                                                                                                    |
| [AUTO PAIRING]                     | [ON]: The unit is automatically paired with the supported Bluetooth device (iPhone/iPod touch) when it is connected through USB input terminal. Depending on the operating system of the connected device, this function may not work.; [OFF]: Cancels. |
| [INITIALIZE]                       | <b>[YES]</b> : Initializes all the Bluetooth settings (including stored pairing, phonebook, and etc.). ; <b>[NO]</b> : Cancels.                                                                                                    |
| [INFORMATION]                      | [MY BT NAME]: Displays the name of your receiver ("KD-T92MBS"/ "KD-T721BT"/"KD-TD72BT"/"KD-SR87BT").; [MY ADDRESS]: Shows address of this unit.                                                                                                    |

Default: [XX]

# Bluetooth compatibility check mode

You can check the connectivity of the supported profile between the Bluetooth device and the unit.

- · Make sure there is no Bluetooth device paired.
- 1 Press and hold 📞 📲.

"BLUETOOTH" → "CHECK MODE" appears. "SEARCH NOW USING PHONE" → "PIN IS 0000" scrolls on the display.

- 2 Search and select the name of your receiver ("KD-T92MBS"/ "KD-T721BT"/"KD-TD72BT"/"KD-SR87BT") on the Bluetooth device within 3 minutes.
- **3** Perform (A), (B) or (C) depending on what appears on the display.
  - (A) "PAIRING" → "XXXXXX" (6-digit passkey): Ensure that the same passkey appears on the unit and Bluetooth device, then operate the Bluetooth device to confirm the passkey.
  - (B) "PAIRING" → "PIN IS 0000": Enter "0000" on the Bluetooth device.
  - (C) "PAIRING": Operate the Bluetooth device to confirm pairing.

After pairing is done successfully, "PAIRING OK" ightharpoonup "Device Name" appears and Bluetooth compatibility check starts.

If "CONNECT NOW USING PHONE" appears, operate the Bluetooth device to allow phonebook access to continue.

"TESTING" flashes on the display.

## The connectivity result flashes on the display.

"PAIRING OK" and/or "HANDS-FREE OK"\*1 and/or "AUD.STREAM OK"\*2 and/or "PBAP OK"\*3: Compatible

- \*1 Compatible with Hands-Free Profile (HFP)
- \*2 Compatible with Advanced Audio Distribution Profile (A2DP)
- \*3 Compatible with Phonebook Access profile (PBAP)

After 30 seconds, "PAIRING DELETED" appears to indicate that pairing has been deleted, and the unit exits check mode.

- To cancel, press and hold  $\mbox{\em O}$  SRC to turn off the power, then turn on the power again.

#### Bluetooth — Audio

- Operations and display indications may differ according to their availability on the connected device.
- Depending on the connected device, some features may not work with your device.

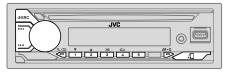

While in BT AUDIO source, you can connect to five Bluetooth audio devices and switch between these five devices.

## Listen to the audio player via Bluetooth

- 1 Press © SRC repeatedly to select BT AUDIO (or press SOURCE on the remote control).
  - Pressing enters BT AUDIO directly.
- 2 Operate the audio player via Bluetooth to start playback.

| То                            | On the faceplate          | On the remote control       |
|-------------------------------|---------------------------|-----------------------------|
| Play back/pause               | Press the volume knob.    | Press <b>☆</b> .            |
| Select group or folder        | Press 2▲ / 1▼.            | Press ▲ / ▼.                |
| Reverse skip/<br>Forward skip | Press I◀◀ / ▶►I.          | Press <b>◀</b> /▶.          |
| Reverse/Fast-<br>forward      | Press and hold I◀◀ / ▶▶I. | Press and hold <b>◄/</b> ▶. |

| То                                                        | On the faceplate                                                                                                    | On the remote control |  |
|-----------------------------------------------------------|----------------------------------------------------------------------------------------------------|-----------------------|--|
| Repeat play                                               | Press 4 repeatedly.                                                                                                    |                       |  |
|                                                           | [TRACK REPEAT], [ALL REPEAT],<br>[GROUP REPEAT], [REPEAT OFF]                                                                           | ( Not available )     |  |
| Random play                                               | Press 3 <b>&gt;</b> repeatedly.                                                                                                    |                       |  |
|                                                           | [GROUP RANDOM], [ALL RANDOM], [RANDOM OFF]                                                                                              | ( Not available )     |  |
| Select a file from a folder/list                          | Refer to "Select a file to play" on page 11.                                                                                            | ( Not available )     |  |
| Switch between<br>connected<br>Bluetooth audio<br>devices | Press 5.<br>(Pressing the "Play" key<br>on the connected device<br>itself also causes switching<br>of sound output from the<br>device.) | ( Not available )     |  |

# Listen to iPod/iPhone via Bluetooth

You can listen to the songs on the iPod/iPhone via Bluetooth on this unit.

#### Press **()** SRC repeatedly to select iPod BT.

- You can operate the iPod/iPhone in the same way as iPod/iPhone via USB input terminal. (Page 10)
- If you plug in an iPod/iPhone to the USB input terminal while listening to iPod BT source, the source automatically changes to iPod USB source.
   Press OSRC to select iPod BT source if the device is still connected via Bluetooth.

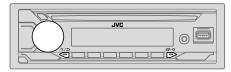

- 1 Press and hold □•\$.
- 2 Turn the volume knob to select an item (see the following table), then press the knob.
- **3** Repeat step 2 until the desired item is selected/activated or follow the instructions stated on the selected item.
- 4 Press □• to exit.

To return to the previous setting item, press Q/=>.

Default: [XX]

|              |                                                                                                    |  |       | <u>L</u> |
|--------------|----------------------------------------------------------------------------------------------------|--|-------|----------|
| [EQ SETTING] |                                                                                                    |  |       |          |
| [PRESET EQ]  | Selects a preset equalizer suitable to the music genre.  • Select [USER] to use the settings made in [EASY EQ] or [PRO EQ].  [FLAT]/[DRVN 3]/[DRVN 2]/[DRVN 1]/[HARD ROCK]/[HIP HOP]/[JAZZ]/ [POP]/[R&B]/[USER]/[CLASSICAL]  Drive equalizer ([DRVN 3]/[DRVN 2]/[DRVN 1]) boosts specific frequencies in the audio signal to reduce the noise heard from outside the car or running noise of the tyres. |  |       |          |
| [EASY EQ]    | [MID]: [LVL-09] to [LVL+09] [LVL 00                                                                                                    |  | [+03] |          |

#### [PRO EQ] Adjusts your own sound settings for each source. The settings are stored to [USER] in [PRESET EO]. The settings made may affect the current settings of [EASY EQ]. [62.5HZ] [LEVEL -09] to [LEVEL +09] ([LEVEL 00]): Adjusts the level to memorize for each source. (Before making an adjustment, select the source you want to adjust.) [ON]: Turns on the extended bass.; [OFF]: Cancels. [100HZ]/[160HZ]/[250HZ]/[400HZ]/[630HZ]/[1KHZ]/[1.6KHZ]/[2.5KHZ]/[4KHZ]/ [6.3KHZ]/[10KHZ]/[16KHZ] [LEVEL -09] to [LEVEL +09] ([LEVEL 00]): Adjusts the level to memorize for each source. (Before making an adjustment, select the source you want to adjust.) [O FACTOR] [1.35]/[1.50]/[2.00]: Adjust the quality factor. [AUDIO CONTROL] [BASS BOOST] [LEVEL +01] to [LEVEL +05]: Selects your preferred bass boost level.; [OFF]: Cancels. **[LOUDNESS]** [LEVEL 01]/[LEVEL 02]: Boosts low or high frequencies to produce a wellbalanced sound at low volume. : [OFF]: Cancels. [SUB.W [SPK-OUT]\*2 (Not applicable when 3-way crossover is selected.) LEVEL1\*1 [SUB.W 00] to [SUB.W +06] ([SUB.W +03]): Adjusts the output level of the subwoofer connected via speaker lead. (Page 40) [PRE-OUT]\*3 [SUB.W -50] to [SUB.W +10] ([SUB.W 00]): Adjusts the output level of the subwoofer connected to the lineout terminals (SW or REAR/SW) through an external amplifier. (Page 41) **ISUBWOOFER** [ON]: Turns on the subwoofer output. : [OFF]: Cancels. SET]\*3

<sup>\*1, \*2, \*3: (</sup>see page 25)

| [FADER]            | (Not applicable when 3-way crossover is selected.)  [POSITION R15] to [POSITION F15] ([POSITION 00]): Adjusts the front and rear speaker output balance.                                                                                                    |  |
|--------------------|----------------------------------------------------------------------------------------------------|--|
| [BALANCE]*4        | [POSITION L15] to [POSITION R15] ([POSITION 00]): Adjusts the left and right speaker output balance.  [LEVEL -15] to [LEVEL +06] ([LEVEL 00]): Presets the initial volume level of each source by comparing to the FM volume levels. (Before adjustment, select the source you want to adjust.)  [LOW POWER]: Limits the maximum volume level to 25. (Select if the maximum power of each speaker is less than 50 W to prevent damaging the speakers.); [HIGH POWER]: The maximum volume level is 35. |  |
| [VOLUME<br>ADJUST] |                                                                                                    |  |
| [AMP GAIN]         |                                                                                                    |  |
| [SPK/PRE OUT]      | (Not applicable when 3-way crossover is selected.) Depending on the speaker connection method, select the appropriate setting for the desired output. (See "Speaker output settings" on page 26.)                                                                                                    |  |
| [SPEAKER SIZE]     | Depending on the crossover type you have selected (see the following [X ' OVER TYPE]), 2-way crossover or 3-way crossover setting items will be                                                                                                    |  |
| [X ' OVER]         | shown. (See "Crossover settings" on page 27.)<br>By default, 2-way crossover type is selected.                                                                                                    |  |
| [DTA SETTINGS]     | For cattings, can "Digital Time Alignment cattings" on page 20                                                                                                    |  |
| [CAR SETTINGS]     | For settings, see "Digital Time Alignment settings" on page 29.                                                                                                    |  |

| [X'OVER TYPE]   | Caution: Adjusts the volume before changing the [X 'OVER TYPE] to avoid the sudden increase or decrease of the output level.  Once you have changed the crossover type, the next time when you turn on the power, the display shows:  "2-WAY X'OVER" or "3-WAY X'OVER" → "PRESS" → "VOLUME KNOB" → "TO CONFIRM"  Press the volume knob to acknowledge in order to proceed to the next desired operation. |
|-----------------|----------------------------------------------------------------------------------------------------|
| [2-WAY]         | (Displayed only when [ <b>3-WAY</b> ] is selected.) [ <b>YES</b> ]: Selects two way crossover type.; [ <b>NO</b> ]: Cancels.                                                                                                    |
| [3-WAY]         | (Displayed only when [2-WAY] is selected.) [YES]: Selects three way crossover type.; [NO]: Cancels.                                                                                                    |
| [SOUND EFFECT]  |                                                                                                    |
| [SPACE ENHANCE] | (Not applicable for FM/AM source.)  [SMALL]/[MEDIUM]/[LARGE]: Virtually enhances the sound space.;  [OFF]: Cancels.                                                                                                    |
| [SND RESPONSE]  | [LEVEL1]/[LEVEL2]/[LEVEL3]: Virtually makes the sound more realistic.; [OFF]: Cancels.                                                                                                    |
| [SOUND LIFT]    | [LOW]/[MIDDLE]/[HIGH]: Virtually adjusts the sound position heard from the speakers.; [OFF]: Cancels.                                                                                                    |
| [VOL LINK EQ]   | [ON]: Boosts the frequency to reduce the noise heard from outside the car or running noise of the tyres. ; [OFF]: Cancels.                                                                                                    |
| [K2 TECHNOLOGY] | (Not applicable for FM/AM source, SIRIUS XM source and AUX source.)  [ON]: Improves the sound quality of compressed music.; [OFF]: Cancels.                                                                                                    |
|                 |                                                                                                    |

<sup>\*1</sup> Displayed only when [SUBWOOFER SET] is set to [ON]. (Page 24)

<sup>\*2</sup> For 2-way crossover: Displayed only when [SPK/PRE OUT] is set to [SUB.W/SUB.W]. (Page 26)

<sup>\*3</sup> For 2-way crossover: Displayed only when [SPK/PRE OUT] is set to [REAR/SUB.W] or [SUB.W/SUB.W]. (Page 26)

<sup>\*4</sup> This adjustment will not affect the subwoofer output.

## Speaker output settings [SPK/PRE OUT]

## (Applicable only if [X ' OVER TYPE] is set to [2-WAY]) (page 25)

Select the output setting for the speakers [SPK/PRE OUT], based on the speaker connection method.

## Connection via lineout terminals

For connections through an external amplifier (Page 41)

#### KD-T92MBS:

| Setting on            | Audio signal through lineout terminal |                                                 |                  |
|-----------------------|---------------------------------------|-------------------------------------------------|------------------|
| [SPK/PRE OUT]         | FRONT                                 | REAR                                            | SW               |
| [REAR/REAR] (default) | Front speakers output                 | Rear speakers output                            | Subwoofer output |
| [SUB.W/SUB.W]         | Front speakers output                 | L (left): Subwoofer output<br>R (right): (Mute) | Subwoofer output |

#### KD-TD72BT/KD-SR87BT:

| Setting on             | Audio signal through lineout terminal |                      |  |
|------------------------|---------------------------------------|----------------------|--|
| [SPK/PRE OUT]          | FRONT                                 | REAR/SW              |  |
| [REAR/REAR]            | Front speakers output                 | Rear speakers output |  |
| [REAR/SUB.W] (default) | Front speakers output                 | Subwoofer output     |  |
| [SUB.W/SUB.W]          | Front speakers output                 | Subwoofer output     |  |

#### KD-T721BT:

| Setting on             | Audio signal through lineout terminal |
|------------------------|---------------------------------------|
| [SPK/PRE OUT]          | REAR/SW                               |
| [REAR/REAR]            | Rear speakers output                  |
| [REAR/SUB.W] (default) | Subwoofer output                      |
| [SUB.W/SUB.W]          | Subwoofer output                      |

# Connection via speaker leads

You can also connect the speakers without using an external amplifier but still being able to enjoy the subwoofer output with these settings. (Page 40)

| Setting on    | Audio signal through rear speaker lead |                      |  |
|---------------|----------------------------------------|----------------------|--|
| [SPK/PRE OUT] | L (left)                               | R (right)            |  |
| [REAR/REAR]   | Rear speakers output                   | Rear speakers output |  |
| [REAR/SUB.W]* | Rear speakers output                   | Rear speakers output |  |
| [SUB.W/SUB.W] | Subwoofer output                       | (Mute)               |  |

## If [SUB.W/SUB.W] is selected:

- [120HZ] is selected in [SUBWOOFER LPF] and [THROUGH] is not available. (Page 28)
- [POSITION R02] is selected in [FADER] and selectable range is [POSITION R15] to [POSITION 00]. (Page 25)

<sup>\*</sup> Except for KD-T92MBS.

### **Crossover settings**

Below are the available setting items for 2-way crossover and 3-way crossover.

#### **A** CAUTION

Select a crossover type according to how the speakers are connected. (Page 40, 41)

If you select a wrong type:

- · The speakers may be damaged.
- The output sound level may be extremely high or low.

#### SPEAKER SIZE

Selects according to the connected speaker size for optimum performance.

- The frequency and slope settings are automatically set for the crossover of the selected speaker.
- If [NONE] is selected for the following speaker in [SPEAKER SIZE], the [X'OVER] setting of the selected speaker is not available.
  - 2-way crossover: [TWEETER] of [FRONT]/[REAR]/[SUBWOOFER]
  - 3-way crossover: [W00FER]

#### X'OVER (crossover)

- [FRQ]/[F-HPF FRQ]/[R-HPF FRQ]/[SW LPF FRQ]/[HPF FRQ]: Adjusts the
  crossover frequency for the selected speakers (high pass filter or low pass
  filter).
- If [THROUGH] is selected, all signals are sent to the selected speakers.
- [SLOPE]/[F-HPF SLOPE]/[R-HPF SLOPE]/[SW LPF SLOPE]/[HPF SLOPE]/[LPF SLOPE]:
  Adjusts the crossover slope.
- Selectable only if a setting other than [THROUGH] is selected for the crossover frequency.
- [SW LPF PHASE]/[PHASE]: Selects the phase of the speaker output to be in line with the other speaker output.
- [GAIN LEFT]/[GAIN RIGHT]/[F-HPF GAIN]/[R-HPF GAIN]/[SW LPF GAIN]/[GAIN]: Adjusts the output volume of the selected speaker.

# 2-way crossover setting items

| SPEAKER SIZE]   |                   |                                                                                                    |
|-----------------|-------------------|----------------------------------------------------------------------------------------------------|
| [FRONT]         | [SIZE]            | [3.5"]/[4"]/[4.75"]/[5"]/[ <u>6.5"]</u> /[6.75"]/[7"]/<br>[4×6]/[5×7]/[6×8]/[6×9]/[7×10]                          |
|                 | [TWEETER]         | [SMALL]/[MIDDLE]/[LARGE]/[NONE] (not connected)                                                                   |
| [REAR]*1        |                   | "]/[5"]/ <u>[6.5"]</u> /[6.75"]/[7"]/[4×6]/[5×7]/[6×8]/<br>NONE] (not connected)                                  |
| [SUBWOOFER]*2*3 | [6.5"]/[8"]/[10"] | /[12"]/[15" OVER]/[NONE] (not connected)                                                                          |
| X ' OVER]       |                   |                                                                                                    |
| [TWEETER]       | [FRQ]             | [1KHZ]/[1.6KHZ]/[2.5KHZ]/ <u>[4KHZ]</u> /[5KHZ]/<br>[6.3KHZ]/[8KHZ]/[10KHZ]/[12.5KHZ]                             |
|                 | [GAIN LEFT]       | [-08DB] to [00DB]                                                                                                 |
|                 | [GAIN RIGHT]      | [-08DB] to [00DB]                                                                                                 |
| [FRONT HPF]     | [F-HPF FRQ]       | [30HZ]/[40HZ]/[50HZ]/[60HZ]/[70HZ]/[80HZ]<br>[90HZ]/[100HZ]/[120HZ]/[150HZ]/[180HZ]/<br>[220HZ]/[250HZ]/[THROUGH] |
|                 | [F-HPF SLOPE]     | [-06DB]/[-12DB]/[-18DB]/[-24DB]                                                                                   |
|                 | [F-HPF GAIN]      | [-08DB] to [00DB]                                                                                                 |
| [REAR HPF]*1    | [R-HPF FRQ]       | [30HZ]/[40HZ]/[50HZ]/[60HZ]/[70HZ]/[80HZ]<br>[90HZ]/[100HZ]/[120HZ]/[150HZ]/[180HZ]/<br>[220HZ]/[250HZ]/[THROUGH] |
|                 | [R-HPF SLOPE]     | [-06DB]/[-12DB]/[-18DB]/[-24DB]                                                                                   |
|                 | [R-HPF GAIN]      | [-08DB] to [00DB]                                                                                                 |

<sup>\*1, \*2, \*3: (</sup>see page 28)

| [SUBWOOFER LPF]*2*3 | [SW LPF FRQ]   | [30HZ]/[40HZ]/[50HZ]/[60HZ]/[70HZ]/[80HZ]/<br>[90HZ]/[100HZ]/[120HZ]/[150HZ]/[180HZ]/<br>[220HZ]/[250HZ]/[ <u>THROUGH]</u> |
|---------------------|----------------|----------------------------------------------------------------------------------------------------|
|                     | [SW LPF SLOPE] | [-06DB]/ <u>[-12DB]</u> /[-18DB]/[-24DB]                                                                                   |
|                     | [SW LPF PHASE] | [REVERSE] (180°)/ [NORMAL] (0°)                                                                                            |
|                     | [SW LPF GAIN]  | [-08DB] to [00DB]                                                                                                    |

# 3-way crossover setting items

| [SPEAKER SIZE                                                                                  | ]                       |                                                                                       |  |  |
|------------------------------------------------------------------------------------------------|-------------------------|---------------------------------------------------------------------------------------|--|--|
| [TWEETER]                                                                                      | [SMALL]/[MI             | [SMALL]/[MIDDLE]/[LARGE]                                                              |  |  |
| [MID RANGE]                                                                                    | [3.5"]/[4"]/[4          | [3.5"]/[4"]/[4.75"]/[5"]/[6.5"]/[6.75"]/[7"]/[4×6]/[5×7]/[6×8]/[6×9]                  |  |  |
| [WOOFER]*3                                                                                     | [6.5"]/[8"]/[           | [6.5"]/[8"]/[10"]/[12"]/[15" OVER]/[NONE] (not connected)                             |  |  |
| [X ' OVER]                                                                                     |                         |                                                                                       |  |  |
| [TWEETER] [HPF FRQ] [1KHZ]/[1.6KHZ]/[2.5KHZ]/[4KHZ]/[5KHZ]/[6.3KHZ<br>[8KHZ]/[10KHZ]/[12.5KHZ] |                         | [1KHZ]/[1.6KHZ]/[2.5KHZ]/ <u>[4KHZ]</u> /[5KHZ]/[6.3KHZ]/<br>[8KHZ]/[10KHZ]/[12.5KHZ] |  |  |
|                                                                                                | [SLOPE] [-06DB]/[-12DB] |                                                                                       |  |  |
|                                                                                                | [PHASE]                 | [REVERSE] (180°)/[NORMAL] (0°)                                                        |  |  |
|                                                                                                | [GAIN]                  | [-08DB] to [00DB]                                                                     |  |  |

| [MID RANGE] | [HPF FRQ]   | [30HZ]/[40HZ]/[50HZ]/[60HZ]/[70HZ]/[80HZ]/[90HZ]/<br>[100HZ]/[ <u>120HZ]</u> /[150HZ]/[180HZ]/[220HZ]/[250HZ]/<br>[THROUGH] |
|-------------|-------------|----------------------------------------------------------------------------------------------------|
|             | [HPF SLOPE] | [-06DB]/ <u>[-12DB]</u>                                                                                                    |
|             | [LPF FRQ]   | [1KHZ]/[1.6KHZ]/[2.5KHZ]/ <u>[4KHZ]</u> /[5KHZ]/[6.3KHZ]/<br>[8KHZ]/[10KHZ]/[12.5KHZ]/[THROUGH]                             |
|             | [LPF SLOPE] | [-06DB]/ <u>[-12DB]</u>                                                                                                    |
|             | [PHASE]     | [REVERSE] (180°)/[NORMAL] (0°)                                                                                              |
|             | [GAIN]      | [-08DB] to [00DB]                                                                                                    |
| [WOOFER]*3  | [LPF FRQ]   | [30HZ]/[40HZ]/[50HZ]/[60HZ]/[70HZ]/(80HZ]/[90HZ]/<br>[100HZ]/[120HZ]/[150HZ]/[180HZ]/[220HZ]/[250HZ]/<br>[THROUGH]          |
|             | [SLOPE]     | [-06DB]/ <u>[-12DB]</u>                                                                                                    |
|             | [PHASE]     | [REVERSE] (180°)/[NORMAL] (0°)                                                                                              |
|             | [GAIN]      | [-08DB] to [00DB]                                                                                                    |

<sup>\*1</sup> Displayed only when [SPK/PRE OUT] is set to [REAR/REAR] or [REAR/SUB.W]. (Page 26)

<sup>\*2</sup> Except KD-T92MBS: Displayed only when [SPK/PRE OUT] is set to [REAR/SUB.W] or [SUB.W/SUB.W]. (Page 26)

<sup>\*3</sup> Displayed only when [SUBWOOFER SET] is set to [ON]. (Page 24)

# **Digital Time Alignment settings**

Digital Time Alignment sets the delay time of the speaker output to create a more suitable environment for your vehicle.

 For more information, see the following "Determining the delay time automatically".

| [DTA SETTINGS]                                                                                                    |                                                                                                    |
|----------------------------------------------------------------------------------------------------|----------------------------------------------------------------------------------------------------|
| [POSITION]  Selects your listening position (reference point).  [ALL]: Not compensating; [FRONT RIGHT]: Front right seat  [FRONT LEFT]: Front left seat; [FRONT ALL]: Front seats  • [FRONT ALL] is displayed only when [X ' OVER TYPE] is:  [2-WAY]. (Page 25) |                                                                                                    |
| [DISTANCE]*1                                                                                                    | [0FT] to [20.01FT]: Fine adjust the distance to compensate.                                                                                                    |
| [GAIN]*1                                                                                                    | [— <b>8DB</b> ] to [ <b>0DB</b> ]: Fine adjust the output volume of the selected speaker.                                                                                                    |
| [DTA RESET]                                                                                                    | [YES]: Resets the settings ([DISTANCE] and [GAIN]) of the selected [POSITION] to default. ; [NO]: Cancels.                                                                                                    |
| [CAR SETTINGS]                                                                                                    | Identify your car type and rear speaker location in order to make the adjustment for [DTA SETTINGS].                                                                                                    |
| [CAR TYPE]                                                                                                    | [COMPACT]/[FULL SIZE CAR]/[WAGON]/[MINIVAN]/[SUV]/<br>[MINIVAN(LONG)]: Selects the type of vehicle. ; [OFF]: Not<br>compensating.                                                                                                    |
| [R-SP LOCATION]*2                                                                                                    | Selects the location of the rear speakers in your vehicle to calculate the furthest distance from the listening position selected (reference point).  • [DOOR]/[REAR DECK]: Selectable only when [CAR TYPE] is selected as [OFF], [COMPACT], [FULL SIZE CAR], [WAGON] or [SUV].  • [2ND ROW]/[3RD ROW]: Selectable only when [CAR TYPE] is selected as [MINIVAN] or [MINIVAN(LONG)]. |

## Determining the delay time automatically

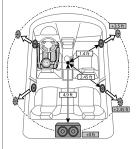

If you specify the distance from the currently set listening position to every speaker, the delay time will be automatically calculated.

- 1 Set [POSITION] and determine the listening position as the reference point (the reference point for [FRONT ALL] will be the center between the right and left in the front seats).
- **2** Measure the distances from the reference point to the speakers.
- **3** Calculate the distance between the furthest speaker (subwoofer on the illustration) and other speakers.
- **4** Sets the **[DISTANCE]** calculated in step 3 for individual speakers.
- 5 Adjusts [GAIN] for individual speakers.

Example: When **[FRONT ALL]** is selected as the listening position

\*1 Before making an adjustment, select the speaker:

When 2-way crossover is selected:

## [FRONT LEFT]/[FRONT RIGHT]/[REAR LEFT]/[REAR RIGHT]/[SUBWOOFER]:

 [REAR LEFT], [REAR RIGHT] and [SUBWOOFER] is selectable only if a setting other than [NONE] is selected for [REAR] and [SUBWOOFER] of [SPEAKER SIZE]. (Page 27)

When 3-way crossover is selected:

#### [TWEETER LEFT]/[TWEETER RIGHT]/[MID LEFT]/[MID RIGHT]/[WOOFER]:

- [WOOFER] is selectable only if a setting other than [NONE] is selected for [WOOFER] of [SPEAKER SIZE]. (Page 28)
- \*2 Displayed only when [X OVER TYPE] is set to [2-WAY] (page 25) and if a setting other than [NONE] is selected for [REAR] of [SPEAKER SIZE]. (Page 27)

# **Display Settings**

Zone identification for brightness settings

KD-T92MBS:

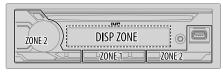

KD-T721BT/KD-TD72BT/KD-SR87BT:

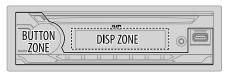

Zone identification for color settings

KD-T92MBS:

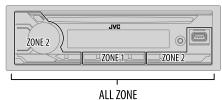

- 1 Press and hold □•\$.
- 2 Turn the volume knob to select an item (see the following table), then press the knob.
- **3** Repeat step 2 until the desired item is selected/activated or follow the instructions stated on the selected item.

#### 4 Press □•\$ to exit.

To return to the previous setting item, press Q/=>.

|                 | Default: [XX]                                                                                                    |
|-----------------|----------------------------------------------------------------------------------------------------|
| [DISPLAY]       |                                                                                                    |
| [DIMMER]        | Dims the illumination.  [OFF]: Dimmer is turned off. Brightness changes to [DAY] setting.  [ON]: Dimmer is turned on. Brightness changes to [NIGHT] setting.  (See the following "[BRIGHTNESS]" settings.)  [DIMMER TIME]: Set the time to turn on dimmer and to turn off dimmer.  1 Turn the volume knob to adjust the [ON] time, then press the knob.  2 Turn the volume knob to adjust the [OFF] time, then press the knob.  (Default: [ON]: [PM6:00]; [OFF]: [AM6:00])  [DIMMER AUTO]: Dimmer turns on and off automatically when you turn off or on the car headlights.*1 |
| [BRIGHTNESS]    | Sets the brightness for day and night separately.  1 [DAY]/[NIGHT]: Select day or night.  2 Select a zone. (See the illustration on the left column.)  3 [LEVEL 00] to [LEVEL 31]: Set the brightness level.                                                                                                    |
| [TEXT SCROLL]*2 | [SCROLL ONCE]: Scrolls the display information once.; [SCROLL AUTO]: Repeats scrolling at 5-second intervals.; [SCROLL OFF]: Cancels.                                                                                                    |
| [FORMAT]*3      | (For KD-T92MBS) Information below is shown on the supplementary display when Bluetooth device is connected. (Page 34) [BATT/SIGNAL]: Shows the strength of the battery and signal.; [DATE]: Shows the date.                                                                                                    |

Dofault: [VV]

- \*1 The illumination control wire connection is required. (Page 40)
- \*2 Some characters or symbols will not be shown correctly (or will be blank).
- \*3 Functionality depends on the type of phone used.

# **Display Settings**

| [COLOR] (for KD-T | <sup>*</sup> 92MBS)                                                                                                    |
|-------------------|----------------------------------------------------------------------------------------------------|
| [PRESET]          | Selects illumination colors for the buttons on different zones separately.  1 Select a zone ([ZONE 1], [ZONE 2], [ALL ZONE]). (See the illustration on page 30.)  2 Select a color for the selected zone.  • [COLOR 01] to [COLOR 49]  • [USER]: The color you have created for [DAY COLOR] or [NIGHT COLOR] is shown.  • [COLOR FLOW01] to [COLOR FLOW03]: Color changes at different speeds.  • [CRYSTAL]/[FLOWER]/[FOREST]/[GRADATION]/[OCEAN]/[RELAX]/[SUNSET]: The selected color pattern is shown.* (Selectable only where [ALL ZONE] is selected in step 1.) |
| [DAY COLOR]       | Stores your own day and night illumination colors for different zones.  1 Select a zone ([ZONE 1], [ZONE 2]). (See the illustration on page 30.)  2 [RED]/[GREEN]/[BLUE]: Select a primary color.  3 [00] to [31]: Select the level.                                                                                                    |
| [NIGHT COLOR]     | Repeat step 2 and step 3 for all the primary colors.  • Your setting is stored to [USER] in [PRESET].  • [NIGHT COLOR] or [DAY COLOR] is changed by turning on or off your car's headlights.                                                                                                    |
| [COLOR GUIDE]     | [ON]: The illumination color of [ZONE 1] and [ZONE 2] change to white color when settings are performed on menu and list search, except in color setting mode.; [OFF]: Cancels.                                                                                                    |

<sup>\*</sup> If one of these color patterns is selected, the [ZONE 1] and [ZONE 2] illumination colors will change to the default colors.

# **Learning Steering Remote Control**

(for KD-T721BT)

You can control the unit with the steering remote control keys on your vehicle. After connection, you can configure the control keys according to your preference.

- You can only make this configuration if your vehicle is equipped with the electrical steering remote control.
- If the steering remote control in your car is not compatible, configuration may not be completed and an error message may appear. (Page 36)

## Make the connection

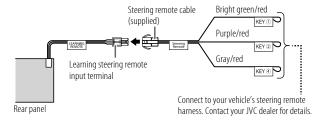

# Configure the control keys

- 1 Press and hold □•\$.
- **2** Turn the volume knob to select [SYSTEM], then press the knob.
- Turn the volume knob to select [USER S.REMO], then press the knob.
- **4** Turn the volume knob to select [SET KEY], then press the knob. A key list of 16 assignable keys appears.
  - K## NONE: No function has been assigned.
- 5 Turn the volume knob to select any key from the key list to assign the function, then press the knob.

"PRESS KEY TO ASSIGN K##" appears.

# Learning Steering Remote Control (for KD-T721BT)

**6** Press and hold any control keys on your steering remote control which you want to assign.

A list of key functions will appear on the display.

[NONE] (default)/[MUTE]/[SEEK UP]/[SEEK DOWN]/[VOL UP]/[VOL DOWN]/[MODE]/ [ON HOOK]/[OFF HOOK]/[VOICE]/[ENTER]

7 Turn the volume knob to select a function to assign, then press the knob.

The selected key function is assigned to the steering remote control key you have selected in step 6.

The display returns to the key list as on step 4.

- K## (Function): When certain function has been assigned to a key.
- **8** Repeat step 5 to step 7 to assign other control keys.
- 9 Press □•☆ to exit.

## Reassign the control keys

- Press and hold □•☆.
- 2 Turn the volume knob to select [SYSTEM], then press the knob.
- **3** Turn the volume knob to select [USER S.REMO], then press the knob.
- 4 Turn the volume knob to select [RESET KEY], then press the knob.
- **5** Turn the volume knob to select [YES], then press the knob. All the control keys will be reset.

Selecting [N0] will cancel the operation.

When [FACTORY RESET] is set to [YES] (page 6), it will also reset the learning steering remote control.

To return to the previous setting item, press Q/=.

# References

#### Maintenance

#### Cleaning the unit

Wipe off dirt on the faceplate with a dry silicone or soft cloth.

#### Cleaning the connector

Detach the faceplate and clean the connector gently with a cotton swab. Be careful not to damage the connector.

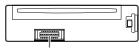

Connector (on the reverse side of the faceplate)

## **Handling discs**

- Do not touch the recording surface of the disc.
- Do not stick tape etc. on the disc, or use a disc with tape stuck on it.
- Do not use any accessories for the disc.
- · Clean from the center of the disc and move outward.
- · Clean the disc with a dry silicone or soft cloth. Do not use any solvents.
- When removing a disc from this unit, pull it out horizontally.
- Remove burrs from the center hole and disc edge before inserting a disc.

### More information

For: - Latest firmware updates and latest compatible item list

- JVC original application
- Any other latest information

Visit <a href="https://www.jvc.net/cs/car/">https://www.jvc.net/cs/car/>.

#### General

· This unit can only play the following CDs:

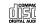

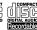

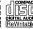

#### References

- DualDisc playback: The Non-DVD side of a "DualDisc" does not comply with the "Compact Disc Digital Audio" standard. Therefore, the use of Non-DVD side of a DualDisc on this product cannot be recommended.
- For detailed information and notes about the playable audio files, visit <a href="https://www.jvc.net/cs/car/audiofile/">https://www.jvc.net/cs/car/audiofile/</a>.

## Playable files

Disc:

Playable audio file:

MP3 (.mp3), WMA (.wma), AAC (.aac)

Playable media: CD-R/CD-RW/CD-ROM

Playable file format: ISO 9660 Level 1/2, Joliet, Long file name

• USB mass storage class device:

Playable audio file:

MP3 (.mp3), WMA (.wma), AAC (.aac), AAC (.m4a), WAV (.wav), FLAC (.flac)

Playable file system: FAT12, FAT16, FAT32

Even when audio files comply with the standards listed above, playback may be impossible depending on the types or conditions of media or devices.

The AAC (.m4a) file in a CD encoded by iTunes cannot be played on this unit.

#### **Unplayable discs**

- · Discs that are not round.
- Discs with coloring on the recording surface or discs that are dirty.
- · Recordable/ReWritable discs that have not been finalized.
- 8 cm CD. Attempting to insert using an adapter may cause malfunction.

#### **About USB devices**

- · You cannot connect a USB device via a USB hub.
- Connecting a cable whose total length is longer than 5 m may result in abnormal playback.
- This unit cannot recognize a USB device whose rating is other than 5 V and exceeds 1.5 A.

#### About iPod/iPhone

- · Made for
  - iPod touch (6th generation)
  - iPhone 5S, 6, 6 Plus, 6S, 6S Plus, SE, 7, 7 Plus, 8, 8 Plus, X, XS, XS MAX, XR, 11, 11 Pro, 11 Pro Max, SE (2nd generation), 12, 12 mini, 12 Pro, 12 Pro Max
- The song order displayed on the selection menu of this unit may differ from that of the iPod/ iPhone.
- Depending on the version of the operating system of the iPod/iPhone, some functions may not
  operate on this unit.

#### References

# Change the display information

Each time you press **□** • **‡**, the display information changes.

• If the information is unavailable or not recorded, "NO TEXT", "NO NAME", or other information (eq. station name) appears or display will be blank.

#### KD-T92MBS:

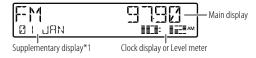

\*1 Date will be replaced with battery and signal strength of the connected Bluetooth device if **[FORMAT]** is set to **[BATT/SIGNAL]**. (Page 30)

| Source name | Display information: Main (Supplementary)                                                                                                    |
|-------------|----------------------------------------------------------------------------------------------------|
| FM or AM    | Frequency (Date) → Frequency (Date) with Music Synchronization Effect*2 → back to the beginning                                                                                                    |
|             | For FM Radio Broadcast Data System stations only: Station name/Program type (Date) → Station name/Program type (Date) with Music Synchronization Effect*2 → Radio text (Date) → Radio text+ (Radio text+) → Song title (Artist) → Song title (Date) → Frequency (Date) → back to the beginning |
| CD or USB   | For CD-DA:  Track title (Artist) → Track title (Artist) with Music Synchronization  Effect*2 → Track title (Disc title) → Track title (Date) → Playing  time (Date) → back to the beginning                                                                                                    |

| Source name      | Display information: Main (Supplementary)                                                                                                    |
|------------------|----------------------------------------------------------------------------------------------------|
|                  | For MP3/WMA/AAC/WAV/FLAC files: Song title (Artist) → Song title (Artist) with Music Synchronization Effect*2 → Song title (Album title) → Song title (Date) → File name (Folder name) → File name (Date) → Playing time (Date) → back to the beginning |
| iPod USB/iPod BT | Song title (Artist) $\rightarrow$ Song title (Artist) with Music Synchronization Effect*2 $\rightarrow$ Song title (Album title) $\rightarrow$ Song title (Date) $\rightarrow$ Playing time (Date) $\rightarrow$ back to the beginning                  |
| SIRIUS XM        | Channel number (Status) → Channel number (Status) with Music Synchronization Effect*2 → Channel name (Status) → Artist (Status) → Song title (Status) → Content information (Status) → Category name (Status) → Date (Status) → back to the beginning   |
| BT AUDIO         | Song title (Artist) → Song title (Artist) with Music Synchronization Effect*2 → Song title (Album title) → Song title (Date) → Playing time (Date) → back to the beginning                                                                              |
| AUX              | Source name (Date) → Source name (Date) with Music Synchronization Effect*2 → back to the beginning                                                                                                    |

<sup>\*2</sup> During Music Synchronization Effect, the illumination color or brightness level of the buttons changes and synchronizes with the music level (depending on the color setting made for [PRESET] on page 31).

# References

KD-T721BT/KD-TD72BT/KD-SR87BT:

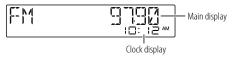

| Source name      | Display information: Main                                                                                                    |
|------------------|----------------------------------------------------------------------------------------------------|
| FM or AM         | Frequency → Frequency with Music Synchronization Effect* → Date → back to the beginning                                                                                                    |
|                  | For FM Radio Broadcast Data System/FM Radio Data System stations only:  Station name/Program type → Station name/Program type with Music Synchronization Effect* → Radio text → Radio text+ → Radio text+ song title/Radio text+ artist → Frequency → Date → back to the beginning |
| CD or USB        | For CD-DA: Disc title/Artist → Disc title/Artist with Music Synchronization Effect* → Track title/Artist → Playing time → Date → back to the beginning                                                                                                    |
|                  | For MP3/WMA/AAC/WAV/FLAC files:  Song title/Artist → Song title/Artist with Music Synchronization  Effect* → Album title/Artist → Folder name → File name → Playing  time → Date → back to the beginning                                                                           |
| iPod USB/iPod BT | Song title/Artist → Song title/Artist with Music Synchronization Effect* → Album title/Artist → Playing time → Date → back to the beginning                                                                                                    |

| Source name Display information: Main |                                                                                                    |
|---------------------------------------|----------------------------------------------------------------------------------------------------|
| BT AUDIO                              | Song title/Artist → Song title/Artist with Music Synchronization Effect* → Album title/Artist → Playing time → Date → back to the beginning |
| AUX                                   | Source name → Source name with Music Synchronization Effect* → Date → back to the beginning                                                 |

<sup>\*</sup> During Music Synchronization Effect, the brightness level of the buttons changes and synchronizes with the music level.

# Troubleshooting

| Symptom     |                                                                         | Remedy                                                                                                    |
|-------------|-------------------------------------------------------------------------|----------------------------------------------------------------------------------------------------|
|             | Sound cannot be heard.                                                  | <ul><li>Adjust the volume to the optimum level.</li><li>Check the cords and connections.</li></ul>                                                                                                    |
|             | "MISWIRING CHECK WIRING<br>THEN PWR ON" appears.                        | Turn the power off, then check to be sure the terminals of<br>the speaker wires are insulated properly. Turn the power<br>on again.                                                                                                |
|             | "PROTECTING SEND SERVICE" appears.                                      | Send the unit to the nearest service center.                                                                                                    |
| <u>ra</u>   | Source cannot be selected.                                              | Check the [SOURCE SELECT] setting. (Page 6)                                                                                                    |
| General     | The unit does not work at all.                                          | Reset the unit. (Page 4)                                                                                                    |
|             | Correct characters are not displayed.                                   | <ul> <li>This unit can only display uppercase letters, numbers, and a limited number of symbols.</li> <li>Depending on the display language you have selected (page 6), some characters may not be displayed correctly.</li> </ul> |
|             | (For KD-T721BT)<br>"ERROR"/"FAILED"                                     | Your steering remote controller is not compatible, learning may not be completed. Consult your car audio dealer for details.                                                                                                    |
| Radio       | Radio reception is poor.     Static noise while listening to the radio. | Connect the antenna firmly.                                                                                                    |
| CD/USB/iPod | Disc cannot be ejected.                                                 | Press and hold ▲ to forcibly eject the disc. Be careful not to drop the disc when it is ejected. If this does not solve the problem, reset the unit (page 4).                                                                      |
|             | Noise is generated.                                                     | Skip to another track or change the disc.                                                                                                    |
|             | "IN DISC" appears and disc cannot be ejected.                           | Make sure nothing is blocking the loading slot when you eject the disc.                                                                                                    |
|             | "PLEASE EJECT" appears.                                                 | Press ♠, then insert the disc correctly.                                                                                                    |

| Sym         | ptom                                                                                                    | Remedy                                                                                                    |      |
|-------------|----------------------------------------------------------------------------------------------------|----------------------------------------------------------------------------------------------------|------|
|             | Playback order is not as intended.                                                                                        | Optical disc, the files are played in the order which the were recorded.  USB device, the folders are played in the order of creat (date and time). The files within each folder are playe the order of the file name (alphabet).                                                   | tion |
|             | Elapsed playing time is not correct.                                                                                      | This depends on the recording process earlier (disc/US                                                                                                    | ŝB). |
|             | "NOT SUPPORT" appears and track skips.                                                                                    | Check whether the track is a playable format. (Page 32, 33)                                                                                                    |      |
|             | "READING" keeps flashing.                                                                                                 | <ul> <li>Do not use too many hierarchical levels and folders.</li> <li>Reload the disc or reattach the device (USB/iPod/iPhone).</li> </ul>                                                                                                    |      |
| CD/USB/iPod | "UNSUPPORTED DEVICE" appears.                                                                                             | <ul> <li>Check whether the connected USB device is compatib<br/>with this unit and ensure the file systems are in<br/>supported formats. (Page 33)</li> <li>Reattach the USB device.</li> </ul>                                                                                     | le   |
| U           | "UNRESPONSIVE DEVICE" appears.                                                                                            | Make sure the USB device is not malfunction and reat the USB device.                                                                                                    | tach |
|             | "USB HUB IS NOT<br>SUPPORTED" appears.                                                                                    | This unit cannot support a USB device connected via a USB hub.                                                                                                    | ı    |
|             | "CANNOT PLAY" appears.                                                                                                    | Connect a USB device that contains playable audio file                                                                                                    | 25.  |
|             | The source does not change to "USB" when you connect a USB device while listening to another source.  "USB ERROR" appears | The USB port is drawing more power than the design limit. Turn the power off and unplug the USB device. Then, turn on the power and reattach the USB device. If this does not solve the problem, turn the power off on (or reset the unit) before replacing with another Us device. | and  |
|             | The iPod/iPhone does not turn on or does not work.                                                                        | <ul> <li>Check the connection between this unit and iPod/iPho</li> <li>Disconnect and reset the iPod/iPhone using hard rese</li> </ul>                                                                                                    |      |

# Troubleshooting

| Sym             | ptom                                                                                                    | Remedy                                                                                                    |  |
|-----------------|----------------------------------------------------------------------------------------------------|----------------------------------------------------------------------------------------------------|--|
|                 | "LOADING" appears when you enter search mode by pressing $\fill \fill \f$ | This unit is still preparing the iPod/iPhone music list. It may take some time to load, try again later.                                  |  |
| 8/iPo           | "NO DISC"                                                                                                    | Insert a playable disc into the loading slot.                                                                                             |  |
| CD/USB/iPod     | "NO DEVICE"                                                                                                    | Connect a device (USB/iPod/iPhone), and change the source to USB/iPod USB again.                                                          |  |
|                 | "MEMORY FULL"                                                                                                    | You have reached the maximum storage limit of your iPod/iPhone.                                                                           |  |
|                 | "CH LOCKED LOCK CODE?"                                                                                                    | The selected channel is locked. Enter the correct pass code to unlock. (Page 15)                                                          |  |
| Radio           | "CHAN UNSUB"                                                                                                    | The selected channel is unsubscribed.<br>Call 1-866-635-2349 in the U.S.A. or 1-888-539-7474 in<br>Canada to subscribe. (Page 12)         |  |
|                 | "CH UNAVAIL"                                                                                                    | The selected channel is unavailable. For more information about the SiriusXM channel lineup, visit <www.siriusxm.com>.</www.siriusxm.com> |  |
| SiriusXM® Radio | "CHECK ANTENNA"                                                                                                    | Check that the antenna and its connection are in good condition.                                                                          |  |
|                 | "CHECK TUNER"                                                                                                    | Make sure the SiriusXM Vehicle Tuner is connected to the unit.                                                                            |  |
|                 | "NO SIGNAL"                                                                                                    | Make sure the antenna is mounted outside the vehicle.                                                                                     |  |
|                 | "SUBSCRIPTION UPDATED  — PRESS ENTER TO  CONTINUE."                                                                                                    | Your subscription is updated. Press the volume knob to continue.                                                                          |  |

| Symptom         |                                                                                    | Remedy                                                                                                    |  |  |
|-----------------|------------------------------------------------------------------------------------|----------------------------------------------------------------------------------------------------|--|--|
| SiriusXM® Radio | "CODE ERROR"                                                                       | Make sure you have entered the correct pass code.<br>(Page 15)                                                                                                    |  |  |
| MXsr            | "NO CONTENT"                                                                       | There is insufficient content to start TuneScan.                                                                                                    |  |  |
| Siri            | "SCAN CANCEL"                                                                      | TuneScan has been aborted.                                                                                                    |  |  |
|                 | No Bluetooth device is detected.                                                   | <ul><li>Search from the Bluetooth device again.</li><li>Reset the unit. (Page 4)</li></ul>                                                                                                    |  |  |
| Bluetooth®      | Bluetooth pairing cannot be made.                                                  | Make sure you have entered the same PIN code to both the unit and Bluetooth device.     Delete pairing information from both the unit and the Bluetooth device, then perform pairing again. (Page 17) |  |  |
|                 | Echo or noise is heard during a phone conversation.                                | Adjust the microphone unit's position. (Page 17)     Check the [ECHO CANCEL] setting. (Page 19)                                                                                                    |  |  |
|                 | Phone sound quality is poor.                                                       | Reduce the distance between the unit and the Bluetooth device. Move the car to a place where you can get a better signal reception.                                                                   |  |  |
|                 | Voice calling method is not successful.                                            | Use voice calling method in a more quiet environment. Reduce the distance from the microphone when you speak the name. Make sure the same voice as the registered voice tag is used.                  |  |  |
|                 | Sound is being interrupted or skipped during playback of a Bluetooth audio player. | Reduce the distance between the unit and the Bluetooth audio player.  Turn off, then turn on the unit and try to connect again. Other Bluetooth devices might be trying to connect to the unit.       |  |  |

# **Troubleshooting**

| Symptom    |                                                                                 | Remedy                                                                                                    |
|------------|---------------------------------------------------------------------------------|----------------------------------------------------------------------------------------------------|
|            | audio player cannot be controlled.                                              | Check whether the connected Bluetooth audio player supports Audio/Video Remote Control Profile (AVRCP). (Refer to the instructions of your audio player.) Disconnect and connect the Bluetooth player again. |
| Bluetooth® | "PLEASE WAIT"                                                                   | The unit is preparing to use the Bluetooth function. If the message does not disappear, turn off and turn on the unit, then connect the device again.                                                        |
|            | "NOT SUPPORT"                                                                   | The connected phone does not support Voice Recognition feature or phonebook transfer.                                                                                                    |
|            | "NO ENTRY"                                                                      | There is no registered device connected/found via Bluetooth.                                                                                                    |
|            | "ERROR"                                                                         | Try the operation again. If "ERROR" appears again, check if the device supports the function you have tried.                                                                                                 |
|            | "NO INFO"/"NO DATA"                                                             | Bluetooth device cannot get the contact information.                                                                                                    |
|            | "H/W ERROR"                                                                     | Reset the unit and try the operation again. If "H/W ERROR" appears again, consult your nearest service center.                                                                                               |
|            | "SWITCHING NG"                                                                  | The connected phones might not support phone switching feature.                                                                                                    |
|            | The Bluetooth connection between the Bluetooth device and the unit is unstable. | Delete the unused registered Bluetooth device from the unit. (Page 21)                                                                                                    |

## If you have any troubles, try the following:

- 1 Check TROUBLESHOOTING
- 2 Reset the unit (page 4)
- 3 Contact (USA only)

Call: 1-800-252-5722 (or) visit: <a href="https://www.jvc.com">https://www.jvc.com</a>

# Installation/Connection

This section is for the professional installer.

For safety's sake, leave wiring and mounting to professionals. Consult the car audio dealer.

#### **▲** WARNING

- The unit can only be used with a 12 V DC power supply, negative ground.
- · Disconnect the battery's negative terminal before wiring and mounting.
- Do not connect Battery wire (yellow) and Ignition wire (red) to the car chassis or Ground wire (black) to prevent a short circuit.
- To prevent short circuit:
  - Insulate unconnected wires with vinyl tape.
  - Be sure to ground this unit to the car's chassis again after installation.
  - Secure the wires with cable clamps and wrap vinyl tape around the wires that come in contact with metal parts to protect the wires.

#### **▲** CAUTION

- Install this unit in the console of your vehicle. Do not touch the metal parts of this unit during
  and shortly after use of the unit. Metal parts such as the heat sink and enclosure become hot.
- Connect speakers with a maximum power of more than 50 W. If the maximum power of the speakers is lower than 50 W, change the [AMP GAIN] setting to avoid damaging the speakers. (Page 25)
- · Mount the unit at an angle of less than 30°.
- If your vehicle wiring harness does not have the ignition terminal, connect Ignition wire (red)
  to the terminal on the vehicle's fuse box which provides 12 V DC power supply and is turned on
  and off by the ignition key.
- · Keep all cables away from heat dissipate metal parts.
- After the unit is installed, check whether the brake lamps, blinkers, wipers, etc. on the car are working properly.
- If the fuse blows, first make sure the wires are not touching car's chassis, then replace the old fuse with one that has the same rating.

#### Part list for installation

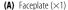

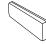

**(B)** Trim plate  $(\times 1)$ 

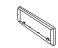

(C) Mounting sleeve ( $\times 1$ )

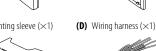

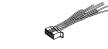

**(E)** Extraction key (×2)

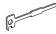

### Basic procedure

- 1 Remove the key from the ignition switch, then disconnect the  $\bigcirc$  terminal of the car battery.
- 2 Connect the wires properly. See "Wiring connection" on page 40.
- 3 Install the unit to your car. See the following "Installing the unit (in-dash mounting)".
- 4 Connect the terminal of the car battery.
- 5 Press OSRC to turn on the power.
- 6 Detach the faceplate and reset the unit within 5 seconds. (Page 4)

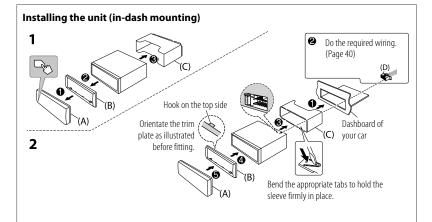

# Installing the unit (without mounting sleeve)

- 1 Remove the mounting sleeve and trim plate from the unit.
- 2 Align the holes in the unit (on both sides) with the vehicle mounting bracket and secure the unit with screws (commercially available).

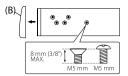

▲ Use only the specified screws. Using wrong screws might damage the unit

# Removing the unit

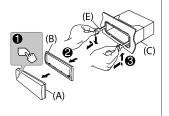

## Wiring connection

#### **IMPORTANT**

We recommend installing the unit with a commercially available custom wiring harness specific for your car and leave this job to professionals for your safety. Consult your car audio dealer.

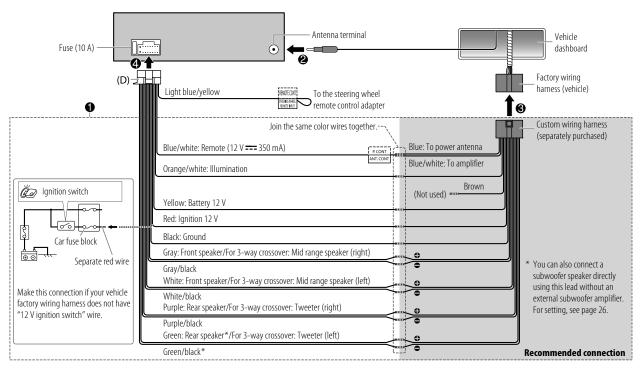

## **Connect external components**

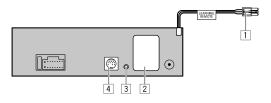

#### No Part

- 1 For KD-T721BT: Learning steering remote (page 31)
- 2 Output terminals (See "Connect external amplifiers via output terminals".)
- 3 Microphone input jack (page 17)
- For KD-T92MBS: Expansion port (12 V === 500 mA): To the optional SiriusXM Vehicle Tuner (commercially available). (Page 12)

# **Connect external amplifiers via output terminals**

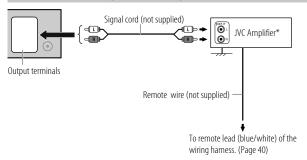

<sup>\*</sup> Firmly connect the ground wire of the amplifier to the car's chassis to avoid damaging the unit.

| Model      | Output term | ninals   | 2-way crossover       | 3-way crossover  |
|------------|-------------|----------|-----------------------|------------------|
| KD-T92MBS  |             | REAR:    | Rear output           | Tweeter output   |
|            | R FRONT     | FRONT:   | Front output          | Mid Range output |
|            | ¥ • •       | SW:      | Subwoofer output      | Woofer output    |
| KD-TD72BT/ | FROM (      | FRONT:   | Front output          | Mid Range output |
| KD-SR87BT  | TREAR/SW    | REAR/SW: | Rear/subwoofer output | Woofer output    |
| KD-T721BT  | REARVSW     | REAR/SW: | Rear/subwoofer output | Woofer output    |

# **Specifications**

|           | FM                                | Frequency Range                        | 87.9 MHz — 107.9 MHz (200 kHz step)<br>87.5 MHz — 108.0 MHz (50 kHz step) |  |
|-----------|-----------------------------------|----------------------------------------|---------------------------------------------------------------------------|--|
|           |                                   | Usable Sensitivity (S/N = 30 dB)       | 8.2 dBf (0.71 μV/75 Ω)                                                    |  |
|           |                                   | Quieting Sensitivity (DIN S/N = 46 dB) | 17.2 dBf (2.0 μV/75 Ω)                                                    |  |
| luner     |                                   | Frequency Response (±3 dB)             | 30 Hz — 15 kHz                                                            |  |
| ₽         |                                   | Signal-to-Noise Ratio (MONO)           | 64 dB                                                                     |  |
|           |                                   | Stereo Separation (1 kHz)              | 40 dB                                                                     |  |
|           | AM Frequency Range                |                                        | 530 kHz — 1 700 kHz (10 kHz step)<br>531 kHz — 1 611 kHz (9 kHz step)     |  |
|           |                                   | Usable Sensitivity (S/N = 20 dB)       | 29 dBμ (28.2 μV)                                                          |  |
|           | Las                               | er Diode                               | GaAlAs                                                                    |  |
|           | Digital Filter (D/A)              |                                        | 8 times over sampling                                                     |  |
|           | Spindle Speed                     |                                        | 500 rpm — 200 rpm (CLV)                                                   |  |
|           | Wow & Flutter                     |                                        | Below measurable limit                                                    |  |
|           | Frequency Response (±1 dB)        |                                        | 20 Hz — 20 kHz                                                            |  |
| CD player | Total Harmonic Distortion (1 kHz) |                                        | 0.01 %                                                                    |  |
| 9         | Signal-to-Noise Ratio (1 kHz)     |                                        | 92 dB                                                                     |  |
|           | Dyr                               | amic Range                             | 91 dB                                                                     |  |
|           | Channel Separation                |                                        | 86 dB                                                                     |  |
|           | MP3 Decode                        |                                        | Compliant with MPEG-1/2 Audio Layer-3                                     |  |
|           | WMA Decode                        |                                        | Compliant with Windows Media Audio                                        |  |
|           | AAG                               | Decode                                 | AAC-LC ".aac" files                                                       |  |

|           | USB Standard                   | USB 1.1, USB 2.0 (High speed)         |
|-----------|--------------------------------|---------------------------------------|
|           | Compatible Devices             | Mass storage class                    |
|           | File System                    | FAT12/16/32                           |
| USB       | Maximum Supply Current         | DC 5 V === 1.5 A                      |
|           | Digital Filter (D/A) Converter | 24 Bit                                |
|           | Frequency Response (±1 dB)     | 20 Hz — 20 kHz                        |
|           | Signal-to-Noise Ratio (1 kHz)  | 99 dB                                 |
|           | Dynamic Range                  | 94 dB                                 |
|           | Channel Separation             | 91 dB                                 |
|           | MP3 Decode                     | Compliant with MPEG-1/2 Audio Layer-3 |
|           | WMA Decode                     | Compliant with Windows Media Audio    |
|           | AAC Decode                     | AAC-LC ".aac", ".m4a" files           |
|           | WAV Decode                     | Linear-PCM                            |
|           | FLAC Decode                    | FLAC file, up to 24 bit/96 kHz        |
| Auxiliary | Frequency Response (±3 dB)     | 20 Hz — 20 kHz                        |
|           | Input Maximum Voltage          | 1 000 mV                              |
|           | Input Impedance                | 30 kΩ                                 |
|           |                                |                                       |

# Specifications

|           | Version                                        | Bluetooth V4.2                                                                                                    |
|-----------|------------------------------------------------|----------------------------------------------------------------------------------------------------|
|           | Frequency Range                                | 2.402 GHz — 2.480 GHz                                                                                                    |
|           | RF Output Power (E.I.R.P.)                     | +4 dBm (MAX), Power Class 2                                                                                                    |
| th<br>St  | Maximum Communication Range                    | Line of sight approx. 10 m (32.8 ft)                                                                                                    |
| Bluetooth | Pairing                                        | SSP (Secure Simple Pairing)                                                                                                    |
| 8         | Profile                                        | HFP1.7.1 (Hands-Free Profile) A2DP (Advanced Audio Distribution Profile) AVRCP1.6.1 (Audio/Video Remote Control Profile) PBAP (Phonebook Access Profile) SPP (Serial Port Profile) |
|           | Maximum Output Power                           | 50 W $\times$ 4 or<br>50 W $\times$ 2 + 50 W $\times$ 1 (Subwoofer = 4 $\Omega$ )                                                                                                  |
| Audio     | Full Bandwidth Power<br>(at less than 1 % THD) | 22 W × 4                                                                                                    |
|           | Speaker Impedance                              | 4 Ω 8 Ω                                                                                                    |
|           |                                                |                                                                                                    |

|         | Band                                   |                       | 13 Band                                                                 |
|---------|----------------------------------------|-----------------------|-------------------------------------------------------------------------|
|         |                                        | Frequency             | 62.5/ 100/ 160/ 250/ 400/ 630/ 1k/ 1.6k/ 2.5k/<br>4k/ 6.3k/ 10k/ 16k Hz |
|         |                                        | Level                 | -09 — +09 (-9 dB — +9 dB)                                               |
|         |                                        | Q                     | 1.35/ 1.5/ 2.0                                                          |
|         | HPF                                    | Frequency             | THROUGH/ 30/ 40/ 50/ 60/ 70/ 80/ 90/ 100/ 120/ 150/ 180/ 220/ 250 Hz    |
|         |                                        | Level                 | -6/ -12/ -18/ -24 dB/0ct.                                               |
| Audio   |                                        | Q                     | -8/ -7/ -6/ -5/ -4/ -3/ -2/ -1/ 0 dB                                    |
| AL      | LPF                                    | Frequency             | THROUGH/ 30/ 40/ 50/ 60/ 70/ 80/ 90/ 100/ 120/ 150/ 180/ 220/ 250 Hz    |
|         |                                        | Level                 | -6/ -12/ -18/ -24 dB/Oct.                                               |
|         |                                        | Q                     | -8/ -7/ -6/ -5/ -4/ -3/ -2/ -1/ 0 dB                                    |
|         | Preout Level/Load                      |                       | KD-T92MBS:<br>4 000 mV/10 kΩ                                            |
|         |                                        |                       | KD-T721BT//KD-TD72BT/KD-SR87BT: 2 500 mV/10 k $\Omega$                  |
|         | Preout Impedance                       |                       | ≤ 600 Ω                                                                 |
|         | Operating Voltage                      |                       | 12 V DC car battery                                                     |
| General | Installation Size (W                   | $/\times H \times D)$ | 182 mm × 53 mm × 156 mm<br>(7-3/16" × 2-1/16" × 6-1/8")                 |
|         | Net Weight (includ<br>Mounting Sleeve) | es Trimplate,         | 1.2 kg (2.6 lbs)                                                        |
|         |                                        |                       |                                                                         |

Subject to change without notice.

- Windows Media is a registered trademark or trademark of Microsoft Corporation in the United States and/or other countries.
  - This product is protected by certain intellectual property rights of Microsoft. Use or distribution of such technology outside of this product is prohibited without a license from Microsoft.
- Use of the Made for Apple badge means that an accessory has been designed to connect specifically
  to the Apple product(s) identified in the badge and has been certified by the developer to meet Apple
  performance standards. Apple is not responsible for the operation of this device or its compliance
  with safety and regulatory standards. Please note that the use of this accessory with an Apple product
  may affect wireless performance.
- Apple, iPhone, iPod, iPod touch, and iTunes are trademarks of Apple Inc., registered in the U.S. and other countries.
- IOS is a trademark or registered trademark of Cisco in the U.S. and other countries and is used under license.
- Sirius XM and all related marks and logos are trademarks of Sirius XM Radio, Inc. All rights reserved.
- Android is a trademark of Google LLC.
- The Bluetooth® word mark and logos are registered trademarks owned by Bluetooth SIG, Inc. and any
  use of such marks by JVCKENWOOD Corporation is under license. Other trademarks and trade names
  are those of their respective owners.

© 2021 JVCKENWOOD Corporation

**JVC** 

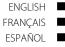

# KD-T92MBS / KD-T721BT / KD-TD72BT / KD-SR87BT

CD RECEIVER

**Quick Start Guide** 

RÉCEPTEUR CD

Guide de démarrage rapide

RECEPTOR CON CD

Guía de inicio rápido

JVCKENWOOD Corporation

For detailed operations and information, refer to the INSTRUCTION MANUAL on the following

Pour les opérations et les informations détaillées, reportez-vous au MANUEL D'INSTRUCTIONS sur le site web suivant:

Para obtener más información y detalles sobre las operaciones, consulte el MANUAL DE INSTRUCCIONES en el siguiente sitio web:

<a href="https://www.jvc.net/cs/car/">https://www.jvc.net/cs/car/>

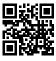

|            | Use:<br>ne Model No. and Serial No. which are located on tho<br>ormation for future reference. | e top or bottom of the cabinet. |
|------------|------------------------------------------------------------------------------------------------|---------------------------------|
| Serial No. |                                                                                                | -                               |

#### CAUTION

Use of controls or adjustments or performance of procedures other than those specified herein may result in hazardous radiation exposure.

In compliance with Federal Regulations, following are reproductions of labels on, or inside the product relating to laser product safety.

JVCKENWOOD Corporation 2967-3, ISHIKAWA-MACHI, HACHIOJI-SHI, TOKYO, JAPAN

THIS PRODUCT COMPLIES WITH DHHS RULES 21CFR
SUBCHAPTER LIN EFFECT AT DATE OF MANUFACTURE

Location: Top Plate

Información acerca de la eliminación de equipos eléctricos y electrónicos al final de la vida útil (aplicable a los países que hayan adoptado sistemas independientes de recogida de residuos)

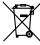

Los productos con el símbolo de un contenedor con ruedas tachado no podrán ser desechados como residuos domésticos. Los equipos eléctricos y electrónicos al final de la vida útil, deberán ser reciclados en instalaciones que puedan dar el tratamiento adecuado a estos productos y a sus subproductos residuales correspondientes. Póngase en contacto con su administración local para obtener información sobre el punto de recogida más cercano. Un tratamiento correcto del reciclaje y la eliminación de residuos ayuda a conservar los recursos y evita al mismo tiempo efectos perjudiciales en la salud y el medio ambiente.

#### Informação sobre a eliminação de pilhas

Este produto não deve ser eliminado como lixo doméstico geral. Devolva a pilha usada ao revendedor ou entidade autorizada para que a mesma seja devolvida ao fabricante ou importador.

A reciclagem e a eliminação de lixo de maneira apropriada ajudarão a conservar os recursos naturais ao mesmo tempo que prevenirão os efeitos prejudicais à nossa saúde e ao meio ambiente.

#### FCC CAUTION

Changes or modifications not expressly approved by the party responsible for compliance could void the user's authority to operate the equipment.

NOTE: This equipment has been tested and found to comply with the limits for a Class B digital device, pursuant to part 15 of the FCC Rules. These limits are designed to provide reasonable protection against harmful interference in a residential installation. This equipment generates, uses and can radiate radio frequency energy and, if not installed and used in accordance with the instructions, may cause harmful interference to radio communications. However, there is no guarantee that interference will not occur in a particular installation. If this equipment does cause harmful interference to radio or television reception, which can be determined by turning the equipment off and on, the user is encouraged to try to correct the interference by one or more of the following measures:

- Reorient or relocate the receiving antenna.
- Increase the separation between the equipment and receiver.
- Connect the equipment into an outlet on a circuit different from that to which the receiver is connected.
- Consult the dealer or an experienced radio/TV technician for help.

#### **Supplier's Declaration of Conformity**

Trade Name: JVC Products: CD RECEIVER

Model Name: KD-T92MBS/KD-T721BT/KD-TD72BT/KD-SR87BT

Responsible Party: JVCKENWOOD USA CORPORATION

2201 East Dominguez Street, Long Beach, CA 90810, U.S.A.

PHONE: 310 639-9000

THIS DEVICE COMPLIES WITH PART 15 OF THE FCC RULES. OPERATION IS SUBJECT TO THE FOLLOWING TWO CONDITIONS:

- (1) THIS DEVICE MAY NOT CAUSE HARMFUL INTERFERENCE, AND
- (2) THIS DEVICE MUST ACCEPT ANY INTERFERENCE RECEIVED, INCLUDING INTERFERENCE THAT MAY CAUSE UNDESIRED OPERATION.

#### **ISED Caution**

This device contains licence-exempt transmitter(s)/receiver(s) that comply with Innovation, Science and Economic Development Canada's licence-exempt RSS(s). Operation is subject to the following two conditions:

- 1. This device may not cause interference.
- This device must accept any interference, including interference that may cause undesired operation of the device.

#### Attention de 'ISED

L'émetteur/récepteur exempt de licence contenu dans le présent appareil est conforme aux CNR d'Innovation, Sciences et Développement économique Canada applicables aux appareils radio exempts de licence. L'exploitation est autorisée aux deux conditions suivantes :

- L'appareil ne doit pas produire de brouillage.
- L'appareil doit accepter tout brouillage radioélectrique subi, même si le brouillage est susceptible d'en compromettre le fonctionnement.

| Contains Bluetooth Module | FCC ID: | ZWY88112     |  |
|---------------------------|---------|--------------|--|
|                           | IC ID:  | 12033A-88112 |  |

This transmitter must not be co-located or operated in conjunction with any other antenna or transmitter.

#### CAUTION

This equipment complies with FCC/ISED radiation exposure limits set forth for an uncontrolled environment and meets the FCC radio frequency (RF) Exposure Guidelines and RSS-102 of the ISED radio frequency (RF) Exposure rules. This equipment should be installed and operated keeping the radiator at least 20 cm or more away from person's body.

#### ATTENTION

Cet équipement est conforme aux limites d'exposition aux rayonnements énoncées pour un environnement non contrôlé et respecte les règles les radioélectriques (RF) de la FCC lignes directrices d'exposition et d'exposition aux fréquences radioélectriques (RF) CNR-102 de l'ISED. Cet équipement doit être installé et utilisé en gardant une distance de 20 cm ou plus entre le radiateur et le corps humain.

#### Para cumplimiento de la IFT:

"La operación de este equipo está sujeta a las siguientes dos condiciones:

- (1) es posible que este equipo o dispositivo no cause interferencia perjudicial y
- (2) este equipo o dispositivo debe aceptar cualquier interferencia, incluyendo la que pueda causar su operación no deseada"

### SOFTWARE LICENSE AGREEMENT

The software embedded in the Product (hereinafter the "Licensed Software") provided by Licensor is copyrighted to or sublicensable by the Licensor, and this Agreement provides for the terms and conditions which Users shall follow in order to use the Licensed Software.

The User shall use the Licensed Software by agreeing with the terms of this Software License Agreement. This Agreement shall be deemed completed at the time the User (hereinafter the "User") initially used the Product in which the "Licensed Software" is embedded.

The Licensed Software may include the software which has been licensed to the Licensor directly or indirectly from any third party. In such case, some third parties require the Users to follow their conditions for use separately from this Software License Agreement. Such software shall not be subject to this Agreement, and the Users are urged to read the "Important Notice concerning the Software" to be provided separately below.

#### Article 1 General Provision

The Licensor shall grant to the User a non-exclusive and non-transferable (other than the exceptional case referred to in Article 3, Paragraph 1) licensed to use the Licensed Software within the country of the User. (the country where the User bought the Product (hereinafter the "Country")

#### Article 2 License

- The license granted under this Agreement shall be the right to use the Licensed Software in the Product.
- The User shall not duplicate, copy, modify, add, translate or otherwise alter, or lease the Licensed Software and any related documents, whether in whole or in part.
- The use of the Licensed Software shall be limited to personal purpose, and the Licensed Software shall not be distributed, licensed or sub-licensed whether it is for commercial purpose or not.
- The User shall use the Licensed Software according to the directions described in the operation manual or help file, and is prohibited to use or duplicate any data in a manner violating the Copyright Law or any other laws and regulations by applying whole or a part of the Licensed Software.

#### Article 3 Conditions for Grant of License

- When the User transfers the Product, it may also transfer the license to use the Licensed Software
  embedded in the Product (including any related materials, updates and upgrades) on condition that
  no original, copies or related materials continue in the possession of the User, and that the User shall
  cause the transferee to comply with this Software License Agreement.
- The User shall not carry out reverse engineering, disassembling, decompiling or any other code analysis works in connection with the Licensed Software.

#### Article 4 Right pertaining to the Licensed Software

Any and all copyrights and other rights pertaining to the Licensed Software and related documents shall belong to the Licensor or the original holder of the right who granted to the Licensor the license or sublicense for the Licensed Software (hereinafter the "Original Rightholder"), and the User shall not be entitled to any right other than the license granted hereunder, in respect of the Licensed Software and any related documents.

#### Article 5 Indemnification of Licensor

- Neither the Licensor nor the Original Rightholder shall be liable for any damage incurred by the User
  or any third party due to the exercise of the license granted to the User under this Agreement, unless
  otherwise restricted by law.
- The Licensor will offer no guarantee for the merchantability, convertibility and consistency with certain objective of the Licensed Software.

#### Article 6 Liability to Third Party

If any dispute has arisen with any third party due to an infringement upon a copyright, patent or any other intellectual property right that was caused by the User's use of the Licensed Software, the User shall settle such dispute at its own cost and hold the Licensor and the Original Rightholder harmless from any inconvenience it may cause.

#### Article 7 Confidentiality

The User shall keep the confidentiality of such portion of the Licensed Software, related documents thereof or any other information to be granted under this Agreement, as well as the conditions of this Agreement as has not yet entered the public domain, and shall not disclose or divulge the same to any third party without approval of the Licensor.

#### Article 8 Termination

In case the User falls under any of the events described in the following items, the Licensor may immediately terminate this Agreement or claim that the User compensates for the damage incurred by the Licensor due to such event:

- (1) when the User violated any provision of this Agreement; or
- (2) when a petition has been filed against the User for an attachment, provisional attachment, provisional disposition or any other compulsory execution.

#### Article 9 Destruction of the Licensed Software

If this Agreement is terminated pursuant to the provision of Article 8, the User shall destroy the Licensed Software, any related documents and copies thereof within two (2) weeks from such date of termination.

#### Article 10 Protection of Copyright

- The copyright and all the other intellectual property rights relating to the Licensed Software shall belong to the Licensor and the Original Rightholder, and in no event shall they be under the ownership of the User.
- The User shall, whenever it uses the Licensed Software, comply with any laws relating to the copyright and other intellectual property rights.

#### Article 11 Export Restriction

- It is prohibited to export the Licensed Software and any related documents outside the country
  of the User (including transmission thereof outside the country of the User via Internet of other
  communication tools).
- The User shall understand that the Licensed Software shall be subject to the export restrictions adopted by the country of User and any other countries.
- 3. The User shall agree that the software will be subject to any and all applicable international and domestic laws (including the export control regulation of the country of User and any other countries, and any restrictions concerning the end-users, the use by end-users and importing countries to be provided by the country of User and any other countries, and any other governmental authorities).

#### Article 12 Miscellaneous

- In the event any part of this Agreement is invalidated by operation of law, the residual provisions shall continue in force.
- Matters not stipulated in this Agreement or any ambiguity or question raised in the construction of this Agreement shall be provided or settled upon good-faith consultation between the Licensor and the User.
- The Licensor and the User hereby agree that this Agreement is governed by the laws of Japan, and any dispute arising from, and relating to the rights and obligations under, this Agreement shall be submitted to the exclusive jurisdiction of the Tokyo District Court for its first instance.

# Important Notice concerning the Software

-jansson

Copyright (c) 2009-2012 Petri Lehtinen <petri@digip.org>

Permission is hereby granted, free of charge, to any person obtaining a copy of this software and associated documentation files (the "Software"), to deal in the Software without restriction, including without limitation the rights to use, copy, modify, merge, publish, distribute, sublicense, and/or sell copies of the Software, and to permit persons to whom the Software is furnished to do so, subject to the following conditions:

The above copyright notice and this permission notice shall be included in all copies or substantial portions of the Software.

THE SOFTWARE IS PROVIDED "AS IS", WITHOUT WARRANTY OF ANY KIND, EXPRESS OR IMPLIED, INCLUDING BUT NOT LIMITED TO THE WARRANTIES OF MERCHANTABILITY, FITNESS FOR A PARTICULAR PURPOSE AND NONINFRINGEMENT. IN NO EVENT SHALL THE AUTHORS OR COPYRIGHT HOLDERS BE LIABLE FOR ANY CLAIM, DAMAGES OR OTHER LIABILITY, WHETHER IN AN ACTION OF CONTRACT, TORT OR OTHERWISE, ARISING FROM, OUT OF OR IN CONNECTION WITH THE SOFTWARE OR THE USE OR OTHER DEALINGS IN THE SOFTWARE

-dS0N

Copyright (c) 2009 Dave Gamble

Permission is hereby granted, free of charge, to any person obtaining a copy of this software and associated documentation files (the "Software"), to deal in the Software without restriction, including without limitation the rights to use, copy, modify, merge, publish, distribute, sublicense, and/or sell copies of the Software, and to permit persons to whom the Software is furnished to do so, subject to the following conditions:

The above copyright notice and this permission notice shall be included in all copies or substantial portions of the Software.

THE SOFTWARE IS PROVIDED "AS IS", WITHOUT WARRANTY OF ANY KIND, EXPRESS OR IMPLIED, INCLUDING BUT NOT LIMITED TO THE WARRANTIES OF MERCHANTABILITY, FITNESS FOR A PARTICULAR PURPOSE AND NONINFRINGEMENT. IN NO EVENT SHALL THE AUTHORS OR COPYRIGHT HOLDERS BE LIABLE FOR ANY CLAIM, DAMAGES OR OTHER LIABILITY, WHETHER IN AN ACTION OF CONTRACT, TORT OR OTHERWISE, ARISING FROM, OUT OF OR IN CONNECTION WITH THE SOFTWARE OR THE USE OR OTHER DEALINGS IN THE SOFTWARE.

#### -CMP

The MIT License (MIT)
Copyright (c) 2014 Charles Gunyon

Permission is hereby granted, free of charge, to any person obtaining a copy of this software and associated documentation files (the "Software"), to deal in the Software without restriction, including without limitation the rights to use, copy, modify, merge, publish, distribute, sublicense, and/or sell copies of the Software, and to permit persons to whom the Software is furnished to do so, subject to the following conditions:

The above copyright notice and this permission notice shall be included in all copies or substantial portions of the Software.

THE SOFTWARE IS PROVIDED "AS IS", WITHOUT WARRANTY OF ANY KIND, EXPRESS OR IMPLIED, INCLUDING BUT NOT LIMITED TO THE WARRANTIES OF MERCHANTABILITY, FITNESS FOR A PARTICULAR PURPOSE AND NONINFRINGEMENT. IN NO EVENT SHALL THE AUTHORS OR COPYRIGHT HOLDERS BE LIABLE FOR ANY CLAIM, DAMAGES OR OTHER LIABILITY, WHETHER IN AN ACTION OF CONTRACT, TORT OR OTHERWISE, ARISING FROM, OUT OF OR IN CONNECTION WITH THE SOFTWARE OR THE USE OR OTHER DEALINGS IN THE SOFTWARE.

#### nanopb

Copyright (c) 2011 Petteri Aimonen < jpa at nanopb.mail.kapsi.fi>

This software is provided 'as-is', without any express or implied warranty. In no event will the authors be held liable for any damages arising from the use of this software.

Permission is granted to anyone to use this software for any purpose, including commercial applications, and to alter it and redistribute it freely, subject to the following restrictions:

- The origin of this software must not be misrepresented; you must not claim that you wrote
  the original software. If you use this software in a product, an acknowledgment in the product
  documentation would be appreciated but is not required.
- Altered source versions must be plainly marked as such, and must not be misrepresented as being the
  original software.
- 3. This notice may not be removed or altered from any source distribution.

sha2

AUTHOR: Aaron D. Gifford - http://www.aarongifford.com/

Copyright (c) 2000-2001, Aaron D. Gifford All rights reserved.

You may obtain a copy of the license at https://opensource.org/licenses/BSD-3-Clause

THE SOFTWARE IS PROVIDED "AS IS", WITHOUT WARRANTY OF ANY KIND, EXPRESS OR IMPLIED, INCLUDING BUT NOT LIMITED TO THE WARRANTIES OF MERCHANTABILITY, FITNESS FOR A PARTICULAR PURPOSE AND NONINFRINGEMENT. IN NO EVENT SHALL THE AUTHORS OR COPYRIGHT HOLDERS BE LIABLE FOR ANY CLAIM, DAMAGES OR OTHER LIABILITY, WHETHER IN AN ACTION OF CONTRACT, TORT OR OTHERWISE, ARISING FROM, OUT OF OR IN CONNECTION WITH THE SOFTWARE OR THE USE OR OTHER DEALINGS IN THE SOFTWARE.

Posix

Copyright (c) 1990, 1993

The Regents of the University of California. All rights reserved.

Redistribution and use in source and binary forms, with or without modification, are permitted provided that the following conditions are met:

- Redistributions of source code must retain the above copyright notice, this list of conditions and the following disclaimer.
- Redistributions in binary form must reproduce the above copyright notice, this list of conditions and the following disclaimer in the documentation and/or other materials provided with the distribution.
- All advertising materials mentioning features or use of this software must display the following acknowledgement:
  - This product includes software developed by the University of California, Berkeley and its contributors.
- Neither the name of the University nor the names of its contributors may be used to endorse or
  promote products derived from this software without specific prior written permission.

Copyright (C) 1993 by Sun Microsystems, Inc. All rights reserved.

Developed at SunPro, a Sun Microsystems, Inc. business.

Permission to use, copy, modify, and distribute this software is freely granted, provided that this notice is preserved.

Copyright (C) 1991-2, RSA Data Security, Inc. Created 1991. All rights reserved.

License to copy and use this software is granted provided that it is identified as the "RSA Data Security, Inc. MD4 Message-Digest Algorithm" in all material mentioning or referencing this software or this function.

Copyright (c) 1995, 1996 Carnegie–Mellon University. All rights reserved.
Author: Chris G. Demetriou

Permission to use, copy, modify and distribute this software and its documentation is hereby granted, provided that both the copyright notice and this permission notice appear in all copies of the software, derivative works or modified versions, and any portions thereof, and that both notices appear in supporting documentation.

CARNEGIE MELLON ALLOWS FREE USE OF THIS SOFTWARE IN ITS "AS IS" CONDITION. CARNEGIE MELLON DISCLAIMS ANY LIABILITY OF ANY KIND FOR ANY DAMAGES WHATSOEVER RESULTING FROM THE USE OF THIS SOFTWARE.

Carnegie Mellon requests users of this software to return to

Software Distribution Coordinator or Software.Distribution@

CS.CMU.EDU

School of Computer Science Carnegie Mellon University

Pittsburgh PA 15213-3890

any improvements or extensions that they make and grant Carnegie the rights to redistribute these changes.

License is also granted to make and use derivative works provided that such works are identified as "derived from the RSA Data Security, Inc. MD4 Message-Digest Algorithm" in all material mentioning or referencing the derived work.

RSA Data Security, Inc. makes no representations concerning either the merchantability of this software or the suitability of this software for any particular purpose. It is provided "as is" without express or implied warranty of any kind.

Copyright (c) 1993 Martin Birgmeier All rights reserved.

You may redistribute unmodified or modified versions of this source code provided that the above copyright notice and this and the following conditions are retained.

This software is provided "as is", and comes with no warranties of any kind. I shall in no event be liable for anything that happens to anyone/anything when using this software.

These notices must be retained in any copies of any part of this documentation and/or software.

T-Kernel 2.0

This product uses the source code of T-Kernel 2.0 under T-License 2.0 granted by T-Engine Forum (www.tron.org)

BSD-3-Clause

Copyright (c) 2000-2001, Aaron D. Gifford

All rights reserved.

You may obtain a copy of the license at

https://opensource.org/licenses/BSD-3-Clause

THE SOFTWARE IS PROVIDED "AS IS", WITHOUT WARRANTY OF ANY KIND, EXPRESS OR IMPLIED, INCLUDING BUT NOT LIMITED TO THE WARRANTIES OF MERCHANTABILITY, FITNESS FOR A PARTICULAR PURPOSE AND NONINFRINGEMENT. IN NO EVENT SHALL THE AUTHORS OR COPYRIGHT HOLDERS BE LIABLE FOR ANY CLAIM, DAMAGES OR OTHER LIABILITY, WHETHER IN AN ACTION OF CONTRACT, TORT OR OTHERWISE, ARISING FROM, OUT OF OR IN CONNECTION WITH THE SOFTWARE OR THE USE OR OTHER DEAL INGS IN THE SOFTWARE.

LFS Subsystem

Copyright The Regents of the University of California. All rights reserved.

You may obtain a copy of the license at

https://directory.fsf.org/wiki/License:BSD-4-Clause

THE SOFTWARE IS PROVIDED "AS IS", WITHOUT WARRANTY OF ANY KIND, EXPRESS OR IMPLIED, INCLUDING BUT NOT LIMITED TO THE WARRANTIES OF MERCHANTABILITY, FITNESS FOR A PARTICULAR PURPOSE AND NONINFRINGEMENT. IN NO EVENT SHALL THE AUTHORS OR COPYRIGHT HOLDERS BE LIABLE FOR ANY CLAIM, DAMAGES OR OTHER LIABILITY, WHETHER IN AN ACTION OF CONTRACT, TORT OR OTHERWISE, ARISING FROM, OUT OF OR IN CONNECTION WITH THE SOFTWARE OR THE USE OR OTHER DEALINGS IN THE SOFTWARE.

Accordo2 Player

Apache License

Licensed under the Apache License,

Version 2.0, January 2004(the "License");

You may obtain a copy of the license at

http://www.apache.org/licenses/LICENSE-2.0

THE SOFTWARE IS PROVIDED "AS IS", WITHOUT WARRANTY OF ANY KIND, EXPRESS OR IMPLIED, INCLUDING BUT NOT LIMITED TO THE WARRANTIES OF MERCHANTABILITY, FITNESS FOR A PARTICULAR PURPOSE AND NONINFRINGEMENT. IN NO EVENT SHALL THE AUTHORS OR COPYRIGHT HOLDERS BE LIABLE FOR ANY CLAIM, DAMAGES OR OTHER LIABILITY, WHETHER IN AN ACTION OF CONTRACT, TORT OR OTHERWISE, ARISING FROM, OUT OF OR IN CONNECTION WITH THE SOFTWARE OR THE USE OR OTHER DEALINGS IN THE SOFTWARE.

This section is for the professional installer.

For safety's sake, leave wiring and mounting to professionals. Consult the car audio dealer.

#### **▲** WARNING

- The unit can only be used with a 12 V DC power supply, negative ground.
- · Disconnect the battery's negative terminal before wiring and mounting.
- Do not connect Battery wire (yellow) and Ignition wire (red) to the car chassis or Ground wire (black) to
  prevent a short circuit.
- · To prevent short circuit:
  - Insulate unconnected wires with vinyl tape.
  - Be sure to ground this unit to the car's chassis again after installation.
  - Secure the wires with cable clamps and wrap vinyl tape around the wires that comes into contact with metal parts to protect the wires.

#### **▲** CAUTION

- Install this unit in the console of your vehicle. Do not touch the metal parts of this unit during and shortly
  after use of the unit. Metal parts such as the heat sink and enclosure become hot.
- Do not connect the wires of speakers to the car chassis or Ground wire (black), or connect them in parallel.
- Connect speakers with a maximum power of more than 50 W. If the maximum power of the speakers is lower than 50 W, change the [AMP GAIN] setting to avoid damaging the speakers.
- · Mount the unit at an angle of less than 30°.
- If your vehicle wiring harness does not have the ignition terminal, connect Ignition wire (red) to the
  terminal on the vehicle's fuse box which provides 12 V DC power supply and is turned on and off by the
  ignition key.
- · Keep all cables away from heat dissipate metal parts.
- After the unit is installed, check whether the brake lamps, blinkers, wipers, etc. on the car are working properly.
- If the fuse blows, first make sure the wires are not touching car's chassis, then replace the old fuse with
  one that has the same rating.

## Basic procedure

- 1 Remove the key from the ignition switch, then disconnect the ⊕ terminal of the car battery.
- **2** Connect the wires properly. See "Wiring connection" on page 3.
- Install the unit to your car. See the following "Installing the unit (in-dash mounting)".
- **4** Connect the ⊖ terminal of the car battery.
- **5** Press  $\bigcirc$  SRC to turn on the power.
- **6** Detach the faceplate and reset the unit within 5 seconds. See "How to reset" on page 4.

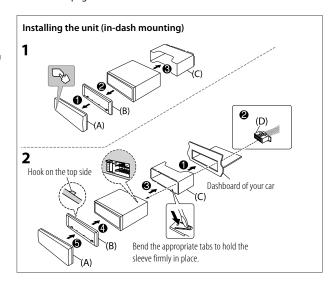

### Installing the unit (without mounting sleeve)

- 1 Remove the mounting sleeve and trim plate from the unit.
- 2 Align the holes in the unit (on both sides) with the vehicle mounting bracket and secure the unit with screws (commercially available).

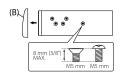

▲ Use only the specified screws. Using wrong screws might damage the unit.

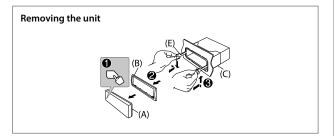

# Part list (supplied)

- (A) Faceplate (×1)
- (B) Trimplate ( $\times 1$ )
- (C) Mounting sleeve (×1)
- (D) Wiring harness (x1)
- (E) Extraction key (x2)

## Wiring connection

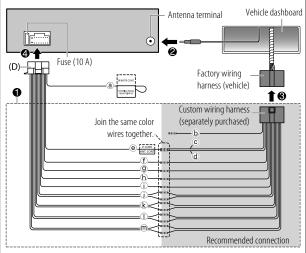

- (a) Light blue/yellow: To the steering wheel remote control adapter
- **b** Brown (not used)
- © Blue: To power antenna
- d Blue/white: To amplifier
- Blue/white: Remote
   (12 V == 350 mA)
- f Orange/white: Illumination
- Yellow: Battery 12 V
- (h) Red: Ignition 12 V

- i) Black: Ground
- (j) Gray ⊕, Gray/black ⊖: Front speaker (right)
- White ⊕, White/black ⊖: Front speaker (left)
- ① Purple ①, Purple/black ②: Rear speaker (right)

# **Before Use**

#### **IMPORTANT**

- To ensure proper use, please read through this Guide before using this product. It is especially important that you read and observe Warnings and Cautions in this Guide.
- Please keep the Guide in a safe and accessible place for future reference.

#### **▲** WARNING

Do not operate any function that takes your attention away from safe driving.

#### **A** CAUTION

#### Volume setting:

- Adjust the volume so that you can hear sounds outside the car to prevent accidents.
- Lower the volume before playing digital sources to avoid damaging the speakers by the sudden increase of the output level.

#### General:

- · Avoid using the external device if it might hinder safe driving.
- Make sure all important data has been backed up. We shall bear no responsibility for any loss of recorded data.
- Never put or leave any metallic objects (such as coins or metal tools) inside the unit to prevent a short circuit.
- If a disc error occurs due to condensation on the laser lens, eject the disc and wait for the moisture to evaporate.
- Depending on the types of cars, the antenna will automatically extend when you turn on the unit with the antenna control wire connected. Turn off the unit when parking at a low ceiling area.

# **Basics** (on faceplate)

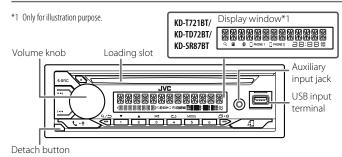

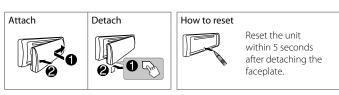

| On the faceplate                                            |
|-------------------------------------------------------------|
| Press <b>O</b> SRC. • Press and hold to turn off the power. |
| Turn the volume knob.                                       |
| Press <b>O</b> SRC repeatedly.                              |
| Press <b>□ • ☆</b> repeatedly.                              |
|                                                             |

<sup>\*2</sup> One of the display information supports Music Synchronization Effect. The illumination color or brightness level of the buttons changes and synchronizes with the music level.

# **Getting Started**

# Acknowledge the crossover type and cancel the demonstration

When you turn on the power for the first time (or [FACTORY RESET] is set to [YES]), the display shows: "2-WAY X'OVER" or "3-WAY X'OVER" → "PRESS" → "VOLUME KNOR" → "TO CONFIRM"

- 1 Press the volume knob to acknowledge the current crossover type. Then, the display shows: "CANCEL DEMO" → "PRESS" → "VOLUME KNOB"
- **2** Press the volume knob. [YES] is selected for the initial setup.
- **3** Press the volume knob again. "DEMO OFF" appears.

# 2 Set the clock and date

- 1 Press and hold □•\$.
- **2** Turn the volume knob to select [CLOCK], then press the knob.

#### To adjust the clock

- **3** Turn the volume knob to select [CLOCK ADJUST], then press the knob.
- 4 Turn the volume knob to make the settings, then press the knob. Set the time in the order of "Hour" → "Minute".
- **5** Turn the volume knob to select [CLOCK FORMAT], then press the knob.
- **6** Turn the volume knob to select [12H] or [24H], then press the knob.

## To set the date

- 7 Turn the volume knob to select [DATE SET], then press the knob.
- **8** Turn the volume knob to make the settings, then press the knob. Set the date in the order of "Day" → "Month" → "Year".
- 9 Press □•\$ to exit.

To return to the previous setting item, press Q/=>.

# 3 Set the basic settings

- 1 Press and hold □•♥.
- 2 Turn the volume knob to select an item (see the following table), then press the knob.
- 3 Repeat step 2 until the desired item is selected or activated.
- 4 Press □•\$ to exit.

To return to the previous setting item, press  $\mathbb{Q}/\mathbb{Z}$ .

Default: [XX]

| Detault: [XX]                                                                                                    |
|----------------------------------------------------------------------------------------------------|
|                                                                                                    |
| (Not applicable when 3-way crossover is selected.)  [ON]: Activates the keypress tone.; [OFF]: Deactivates.          |
| <b>[YES]</b> : Resets the settings to default (except the stored station). ; $\underline{\textbf{[NO]}} : Cancels.$  |
|                                                                                                    |
| $\hbox{[ON]}$ : The clock time is shown on the display even when the unit is turned off. ; $\hbox{[OFF]}$ : Cancels. |
| Select the display language for menu and music information if                                                        |
| applicable.  By default, [ENGLISH] is selected.                                                                      |
| ,                                                                                                    |
|                                                                                                    |

# Radio

## Search for a station

- 1 Press USRC repeatedly to select FM or AM.
- 2 Press |◄◄ / ►► to search for a station automatically. (or)

Press and hold I◄◀ / ▶►I until "M" flashes, then press repeatedly to search for a station manually.

# Settings in memory

You can store up to 18 stations for FM and 6 stations for AM.

## Store a station

While listening to a station....

Press and hold one of the number buttons (1 to 6).

(or)

- 1 Press and hold the volume knob until "PRESET MODE" flashes.
- **2** Turn the volume knob to select a preset number, then press the knob. "MEMORY" appears once the station is stored.

#### Select a stored station

Press one of the number buttons (1 to 6).

(or)

- 1 Press Q /⇒.
- **2** Turn the volume knob to select a preset number, then press the knob.

# CD/USB/iPod

Selectable source:

· CD/USB/iPod USB or iPod BT

# Start playback

The source changes automatically and playback starts when you load a disc or attach a device (USB device/ iPod/iPhone) to the USB input terminal.

| То                   | On the faceplate             |
|----------------------|------------------------------|
| Reverse/Fast-forward | Press and hold I◀◀ / ▶►I.    |
| Select a track/file  | Press I◀◀ / ▶▶I.             |
| Select a folder      | Press 2▲ / 1▼.               |
| Repeat play          | Press 4 repeatedly.          |
| Random play          | Press 3 <b>≠</b> repeatedly. |

# Menu Settings

- Press and hold □• 

  to enter menu settings.
- 2 Turn the volume knob to select an item, then press the knob.
- Repeat step 2 until the desired item is selected/activated.
- 4 Press □•\$ to exit.

To return to the previous setting item, press  $\mathbb{Q}/\mathbb{Z}$ .

- · Refer to the INSTRUCTION MANUAL on the following website for the detailed explanation of each item: <a href="https://www.jvc.net/cs/car/">https://www.jvc.net/cs/car/</a>
- The availability of each item vary depending on the model.

#### Menu items

[EO SETTING] : Selects a preset equalizer or adjusts your own sound settinas.

[AUDIO CONTROL]: Sets your preferred audio settings. [SOUND EFFECT] : Sets your preferred sound effect.

[DISPLAY] : Sets your preferred control for the display window. [COLOR] : Sets your preferred illumination color for buttons.

[TUNER SETTING]: Settings for radio source. [SIRIUS XM] : Settings for Sirius XM tuner.

: Settings for using a Bluetooth device. [BT MODE]

: Settings for using smartphone to control this unit. [REMOTE APP]

[MIC GAIN]\* : Sets the sensitivity of the microphone. [NR LEVEL]\* : Adjusts the noise reduction level.

[ECHO CANCEL]\* : Adjusts the echo cancellation delay time.

[SYSTEM] : Settings for this unit. [CLOCK] : Adjusts the clock.

[ENGLISH] : Selects language for the menu and music information. Selects language for the menu and music information. [ESPANOL] [FRANCAIS] : Selects language for the menu and music information. [DEMO MODE] : Activates or deactivates the display demonstration.

## Examples of some well-used settings

## Subwoofer Level Setting

1 Press and hold □• to enter menu settings.

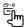

2 Turn the volume knob clockwise to select [AUDIO CONTROL], then press the knob.

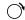

AUDIO CONTROL

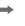

3 Turn the volume knob clockwise to select [SUBWOOFER SET], then press the knob.

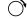

SUBWOOFER SET →

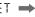

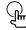

4 Turn the volume knob clockwise to select [0N], then press the knob.

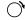

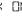

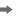

Turn the volume knob clockwise to select [SUB.W LEVEL], then press the knob.

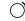

SUBW LEVEL

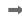

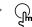

Press the volume knob if [PRE-OUT] is shown on the display.

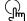

PRE-OUT

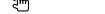

7 Turn the volume knob to adjust the subwoofer level, then press the knob.

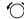

SUBW

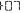

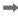

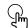

<sup>\*</sup> Applicable only while talking on the phone.

Continued on the next page...

8 Press □•♀ to exit the setting menu.

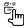

#### Note:

For KD-T721BT/KD-TD72BT/KD-SR87BT, you need to set [SPK/PRE OUT] to [REAR/SUB.W] or [SUB.W/SUB.W] before you can make the subwoofer level settings.

# Illumination Color Setting

For KD-T92MBS, you can set your preferred illumination color for each zone.

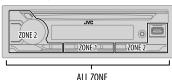

1 Press and hold □•\$ to enter menu settings.

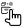

2 Turn the volume knob clockwise to select [COLOR], then press the knob.

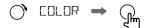

**3** Press the volume knob if [PRESET] is shown on the display.

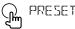

**4** Turn the volume knob to choose a zone ([ALL ZONE], [ZONE 1], [ZONE 2]), then press the knob.

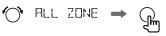

**5** Turn the volume knob to choose a color, then press the knob.

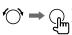

- [COLOR 01] to [COLOR 49]
- [USER]: The color you have created for [DAY COLOR] or [NIGHT COLOR] is shown.
- [COLOR FLOW01] to [COLOR FLOW03]: Color changes at different speeds.
- [CRYSTAL]/[FLOWER]/[FOREST]/[GRADATION]/[OCEAN]/ [RELAX]/[SUNSET]: The selected color pattern is shown. (Selectable only when [ALL ZONE] is selected in step 4.)
- 6 Repeat step 4 and step 5 to set color for other zones.
- 7 Press 🗗 🌣 to exit.

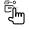

# Other Information

For playback operations of **AUX** and **SiriusXM® Radio** sources, refer to the INSTRUCTION MANUAL on the following website:

- <https://www.ivc.net/cs/car/>
- The availability of each source vary depending on the model.

## Note for specifications

Bluetooth Frequency Range: 2.402 GHz — 2.480 GHz Bluetooth RF Output Power (E.I.R.P.): +4 dBm (MAX), Power Class 2 Speaker Impedance:

4Ω—8Ω

Operating Voltage:

12 V DC car battery

# Bluetooth®

- Depending on the Bluetooth version, operating system and the firmware version of your mobile phone, Bluetooth features may not work with this unit.
- Be sure to turn on the Bluetooth function of the device to make the following operations.
- Signal conditions vary depending on the surroundings.

# Connect the microphone

Connect the supplied microphone to the microphone input jack on the rear panel.

Adjust the microphone angle

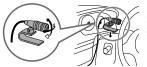

Secure using cord clamps (not supplied) if necessary.

### Pair and connect a Bluetooth device for the first time

- 1 Press () SRC to turn on the unit.
- 2 Search and select the name of your receiver ("KD-T92MBS"/
  "KD-T721BT"/"KD-TD72BT"/"KD-SR87BT") on the Bluetooth device.
- 3 Perform (A) or (B) depending on what appears on the display.
  For some Bluetooth devices, pairing sequence may vary from the steps described below.

## (A) "[Device Name]" → "XXXXXX" → "VOL – YES" → "BACK – NO"

"XXXXXX" is a 6-digit passkey randomly generated during each pairing.

- Ensure that the passkeys appear on the unit and Bluetooth device are the same.
- 2 Press the volume knob to confirm the passkey.
- 3 Operate the Bluetooth device to confirm the passkey.

- (B) "[Device Name]" → "VOL YES" → "BACK NO"
- 1 Press the volume knob to start pairing.
- If "PAIRING" → "PIN 0000" scrolls on the display, enter the PIN code "0000" into the Bluetooth device.
  - If only "PAIRING" appears, operate the Bluetooth device to confirm pairing.

"PAIRING COMPLETED" appears when pairing is completed and "§" will light up when the Bluetooth connection is established.

## Answer a call

Press 📞 - 🛡 or the volume knob.

- To adjust the phone volume [00] to [35], turn the volume knob.
- To end a call, press and hold or the volume knob.

# Audio player via Bluetooth

- 1 Press USRC repeatedly to select BT AUDIO.
  - Pressing enters BT AUDIO directly.
- 2 Operate the audio player via Bluetooth to start playback.

| On the faceplate          |
|---------------------------|
| Press the volume knob.    |
| Press 2▲ / 1▼.            |
| Press I◀◀ / ▶►I.          |
| Press and hold I◀◀ / ▶▶I. |
| Press 4 repeatedly.       |
| Press 3 <b>&gt;</b>       |
|                           |

- Windows Media is a registered trademark or trademark of Microsoft Corporation in the United States and/or other countries.
- This product is protected by certain intellectual property rights of Microsoft. Use or distribution of such technology outside of this product is prohibited without a license from Microsoft.
- Use of the Made for Apple badge means that an accessory has been designed to connect specifically to the Apple product(s) identified in the badge and has been certified by the developer to
  meet Apple performance standards. Apple is not responsible for the operation of this device or its compliance with safety and regulatory standards. Please note that the use of this accessory
  with an Apple product may affect wireless performance.
- Apple, iPhone, iPod, iPod touch, and iTunes are trademarks of Apple Inc., registered in the U.S. and other countries.
- 10S is a trademark or registered trademark of Cisco in the U.S. and other countries and is used under license.
- Sirius XM and all related marks and logos are trademarks of Sirius XM Radio, Inc. All rights reserved.
- Android is a trademark of Google LLC.
- The Bluetooth® word mark and logos are registered trademarks owned by Bluetooth SIG, Inc. and any use of such marks by JVCKENWOOD Corporation is under license. Other trademarks and trade names are those of their respective owners.

Made for **≰iPhone** | **iPod** 

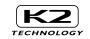

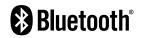

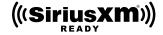

© 2021 JVCKENWOOD Corporation 0921DTSMDTJEIN